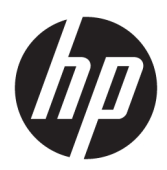

## מדריך עזר לרכיבי חומרה

 גםד HP Engage One Retail כתמער גםד HP Engage One Retail כתמער גםד HP Engage One Retail כתמער

© Copyright 2018 HP Development Company, L.P.

"ENERGY STAR הוא סימן מסחרי רשום בבעלות תממשל האר "ב. Intel, Celeron ו-Core הם םימנסי מסחריים של Intel Corporation בארה"ב ובמדינות אחרות. Windows הוא סימן מסחרי או סימן מסחרי רשום של Microsoft Corporation בארצות הברית ו/או במדיבות אחרות.

המידע המובא כאן עשוי להשתנות ללא כל הודעה מוקדמת. האחריות הבלעדית למוצרים ולשירותים של HP מפורטת במפורש בכתבי האחריות הנלווים למוצרים ולשירותים אלו. אין לפרש דבר במסמך זה כאחריות נוספת. חברת HP מסירה מעליה כל חבות שהיא בגין שגיאות טכניות, שגיאות עריכה או השמטות הכלולות במסמך זה.

מהדורה שלישית: יולי 2018

מהדורה ראשונה: יולי 2017

מק"ט מסמך: 925669-BB3

#### **דעההו על תודאו צרהמו**

מדריך זה מתאר את המאפיינים הנפוצים ברוב הדגמים. ייתכן שמאפיינים מסוימים לא יהיו זמינים במחשב שברשותך.

#### **יתנא מושיש כנהבתו**

על-ידי התקנה, העתקה, הורדה, או כל צורה אחרת של שימוש במוצר תוכנה כלשהו המותקן מראש במחשב זה, הנך מסכים להתקשר בתנאים של הסכם רישיון למשתמש הקצה (EULA) של HP. אם אינך מקבל את התנאים של הסכם רישיון זה, הפתרון היחיד הוא להחזיר את המוצר כולו בלי שנעשה בו שימוש (חומרה ותוכנה) תוך 14 יום, על מנת לקבל החזר בהתאם למדיניות ההחזרים של המשווק.

לקבלת מידע נוסף או לדרישה של החזר כספי מלא בגין המחשב, פנה למשווק.

#### **על תודאו ךירהמד**

מדריך זה מספק מידע בסיסי לשדרוג דגם זה של המחשב.

- **. <mark>אזהרה!</mark> מצביע על מצב מסוכן כלומר, מצב שאם לא יימנע תוצאותיו <b>עלולות** להיות מוות או פציעה חמורה.
- ת <mark>זהירות: ת</mark>צביע על מצב מסוכן כלומר, מצב שאם לא יימנע תוצאותיו **עלולות** להיות פציעות קלות עד בינוניות. <u>^</u>
- שוב: הערה שמציינת שהמידע חשוב אך אינו מתייחס לסיכונים אפשריים (לדוגמה, הודעות המתייחסות לנזקי רכוש). **T** התראה חשובה מתרה במשתמש כי כשל בביצוע התהליך בדיוק כפי שמתואר עלול לגרום לאובדן נתונים או לנזק לחומרה או לתוכנה. וכן, הערה שמכילה מידע חיוני שמסביר מושג או את הדרך להשלמת משימה.
	- **ההער :** ילכמ דעימ סףנו שנועד ישגלהד או םילהשל תודקונ תבושוח טקסטב ישאהר .
		- <del>.</del> עצה: עצות מועילות להשלמת משימה.

iv

# תוכן העניינים

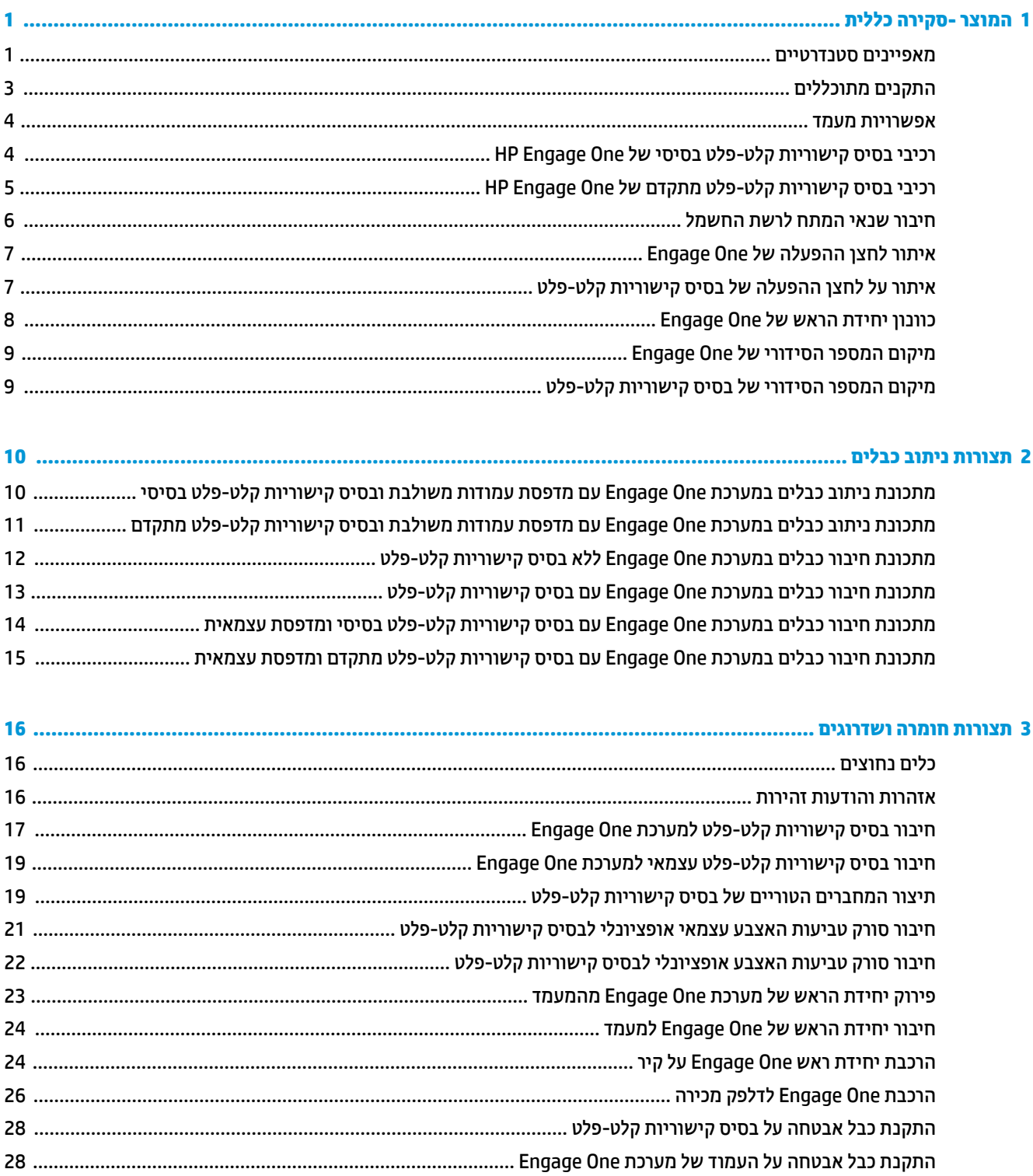

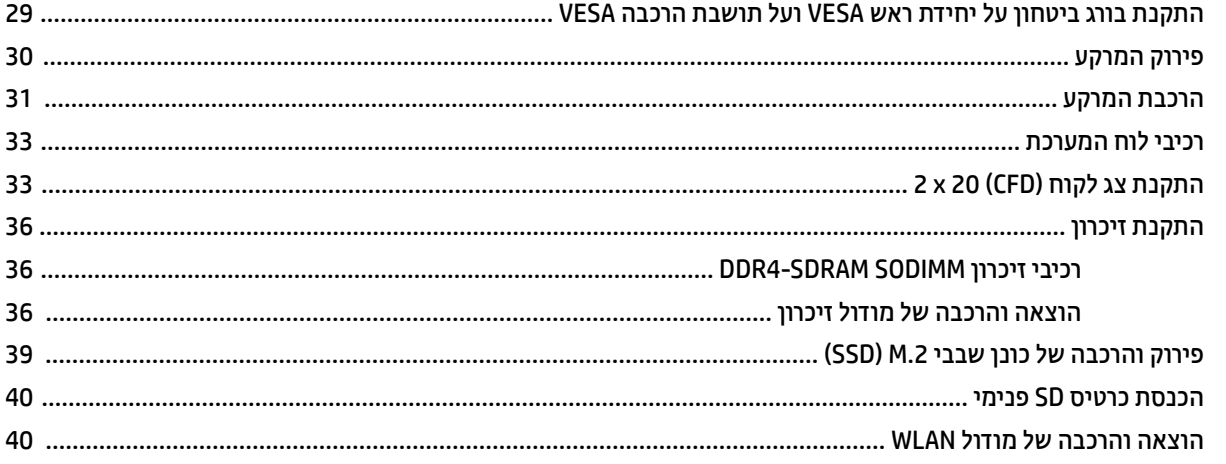

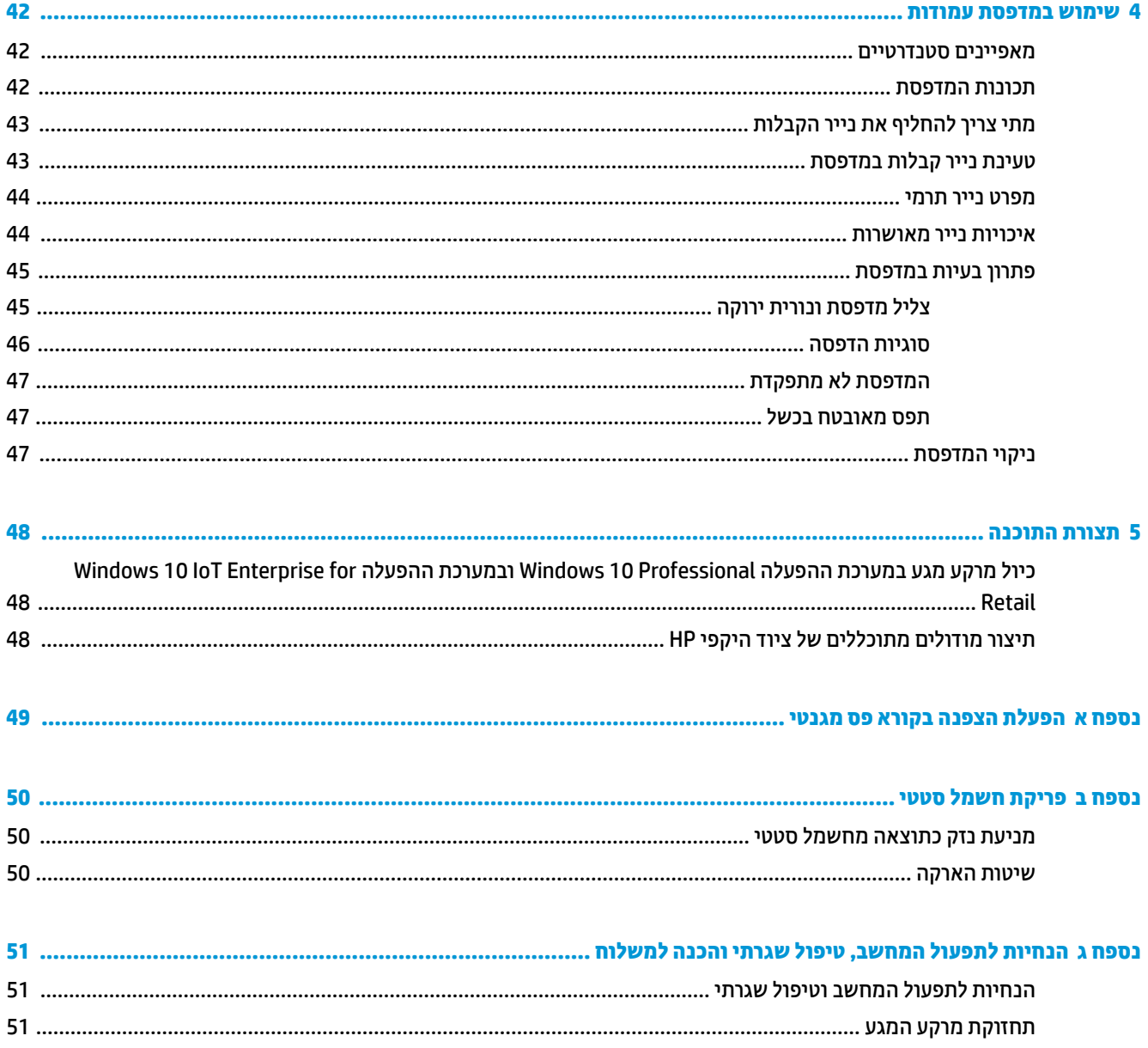

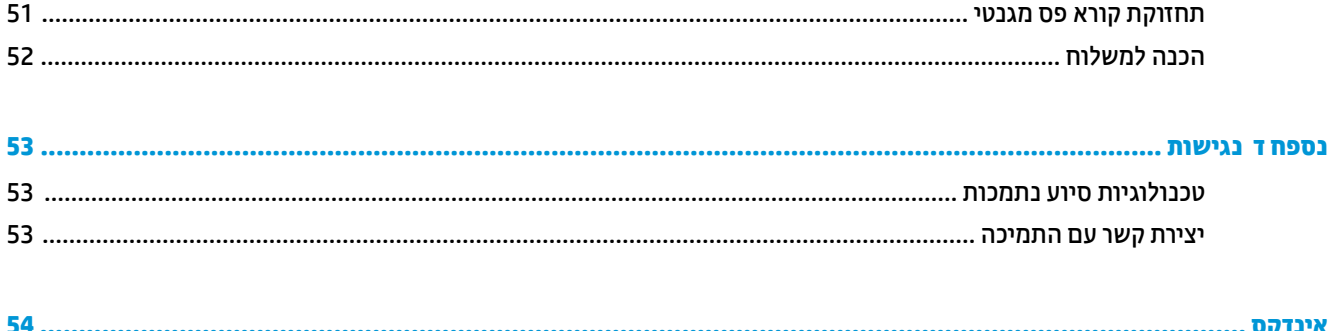

## <span id="page-8-0"></span>**1 צרהמו - הרסקי תיכלל**

### **םיניפיאמ םיירטדטנס**

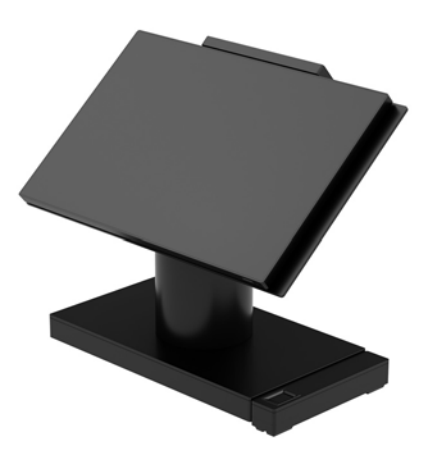

המערכת הקמעונאית HP Engage One מיועד לפריסה ארוכת טווח בתחומי השיווק הקמעונאי, האירוח ותחומי סחר אחרים. המערכת כוללת:

- ס תצורה משולבת, (AiO) הכל במארז אחד
- צג בגודל אלכסוני 14 אינץ (יחס ממדים רחב); ברזולוציה של 1080 x 1080 מובחנות גבוהה מלאה (FHD) אטום, מוקשח באמצעים כימיים ומונע סינוור; דוחה כתמים
- גםד :141 מרקע גדנו הקבו SVA WLED 300 יטנ )Nit )עם היצולוזר של 1080 x 1920 תבחנובמו ההבוג אהמל )FHD) Intel® Celeron® 3965U 2.2 GHz 2M 2133 2C6 דבמעו
- גםד :143 מרקע גדנו הקבו UWVA WLED 500 יטנ )Nit )עם היצולוזר של 1080 x 1920 תבחנובמו ההבוג אהמל )FHD) Intel® Core™ i3 - 7100U 2.40 GHz 3M 2133 2C6 דבמעו
- גםד :145 מרקע גדנו הקבו UWVA WLED 500 יטנ )Nit )עם היצולוזר של 1080 x 1920 תבחנובמו ההבוג אהמל )FHD) Intel® i5 - 7300U 2.60 GHZ 3MB 2133 2C6 דבמעו

تم השנה: ניט (Nit) זו יחידת מידה של הבהירות הטיפוסית של המרקע כפי שצוין במפרט, קודם להשמת ציפוי נוגד בוהק. "

- תושבת הרכבה אופציונלית 100 מ"מ x 100 מ"מ בתקן VESA
	- אופציה לתושבת התקנה לדלפק מכירה
- בחירה בין מעמד סיבוב והטיה עם טווח הטיה של 10° ויכולת סיבוב של 180° ובין מעמד קבוע במקומו.
	- דויצ קפיהי ילנויפצאו תצרמתו HP:
- קורא פס מגנטי (MSR) מובנה במערכת HP Engage One (משולב בתוך יחידת הראש בתצורה לפי הזמנה)
	- 2 צגי LCD הפונים ללקוח (CFD) בגודל 20 משולבים במערכת HP Engage One להרכבה בחלק העליון
		- פסתמד תודעמו או פסתמד תיאעצמ משולבת כתבמער One Engage HP
			- סורק ברקוד דו-ממד של HP Engage One
			- רקסו תיעובט אצבע ימטרויב של One Engage HP
				- 32GB ווכרון RAM, B2GB בנפח של עד
- :מערכות הפעלה אפשריות
- תערכת הפעלה 10 ®Windows גירסת 2016 boT LTSB התערכת הפעלה 10 Windows בירס
	- Windows 10 Pro 64-bit הפעלה כתמער–
		- כתמער הפעלה 2.0 FreeDOS
	- כסיס קישוריות קלט-פלט מתקדם One (אופציונלי) HP Engage One
	- 2 מחברים טוריים (0 וולט, 5 וולט, 12 וולט) עם אספקת מתח
		- מחבר USB עם אספקת מתח 12 וולט (2)
		- מחבר USB עם אספקת מתח 24 וולט (1)
			- 4 םימחבר 3.0 USB
			- שקע לחיבור מגירת קופה (1)
			- שקע רשת תקשורת RJ-45 (1)
			- מחבר USB Type-C לפלט ווידיאו (1)
		- כסיס קישוריות קלט-פלט בסיסי HP Engage One (אופציונלי
	- 3 מחברים טוריים (0 וולט, 5 וולט, 12 וולט) עם אספקת מתח
		- 4 םימחבר 2.0 USB
		- 2 םימחבר 3.0 USB
		- שקע לחיבור מגירת קופה (1)
		- שקע רשת תקשורת RJ-45
		- מחבר C-Type USB טפלל אוידיוו )1(
- שרה SD יהוד כברסיס SD פנימי אחד מורכב בראש המחשב וקורא כרטיסי microSD חיצוני אחד מורכב בבסיס קישוריות GD ינ קלט-פלט
	- שקע שמע רב-תכליתי שתומך בערכת ראש CTIA מותקן בבסיס קישוריות קלט-פלט
		- ס נוכן שבבי (SSD) פנימי דגם M.2 מורכב בראש המחשב
			- תואה ®FNFRGY STAR

### **התקנים מתוכללים**

ההתקנים המתוכללים המוצגים להלן הם התקנים אופציונליים.

<span id="page-10-0"></span>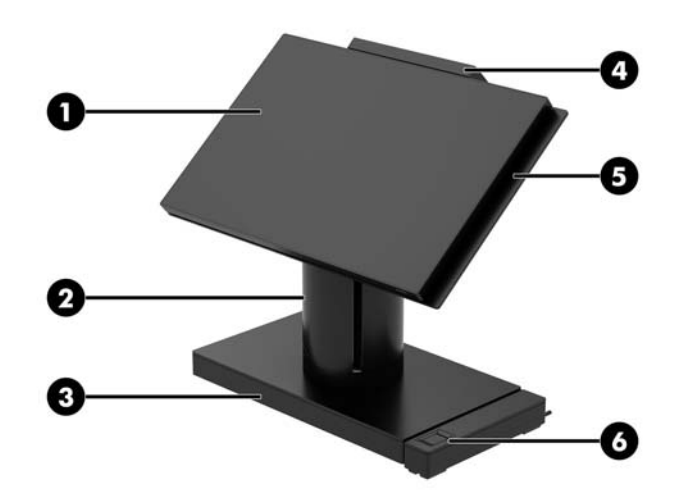

#### **םיהתקנ**

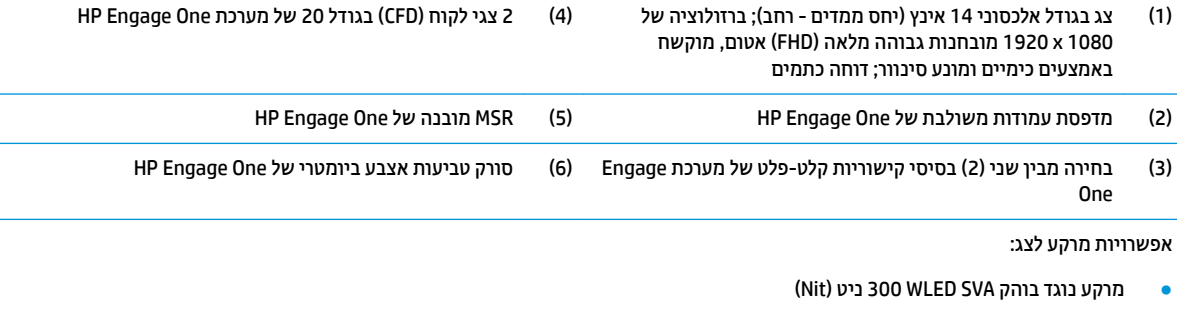

● מרקע נוגד בוהק UWVA פיט (Nit) ד

<mark>הערה: נ</mark>יט (Nit) זו יחידת מידה של הבהירות הטיפוסית של המרקע כפי שצוין במפרט, קודם להשמת ציפוי נוגד בוהק.

### **תויופשרא מעמד**

<span id="page-11-0"></span>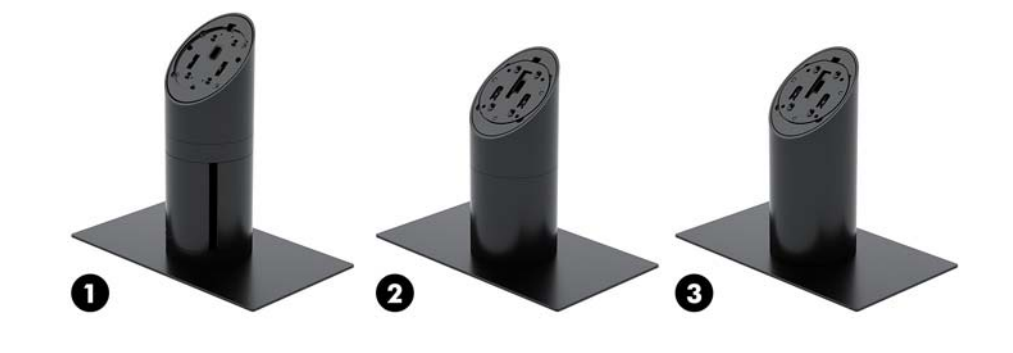

#### **תויופשרא**

- HP Engage One מעמד סיבוב/הטיה עם מדפסת עמודות משולבת של HP Engage One
	- HP Engage One מעמד סיבוב/הטיה של
		- )3( מעמד מצב קבוע של One Engage HP
			- **הערה:** המעמדים מוצגים על בסיס יציב.

### **יבכיר סיבס תוירשוקי קלט-פלט יסיבס של One Engage HP**

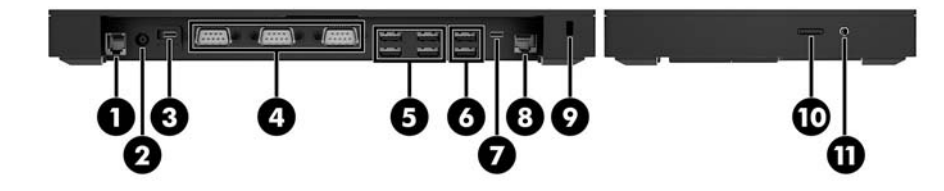

#### **םיבכיר םייסיבס**

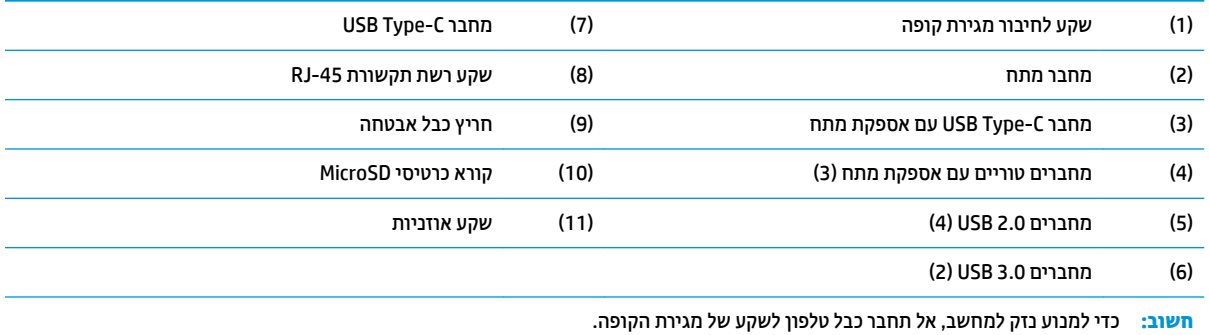

## <span id="page-12-0"></span>**יבכיר סיבס תוירשוקי קלט-פלט םמתקד של One Engage HP**

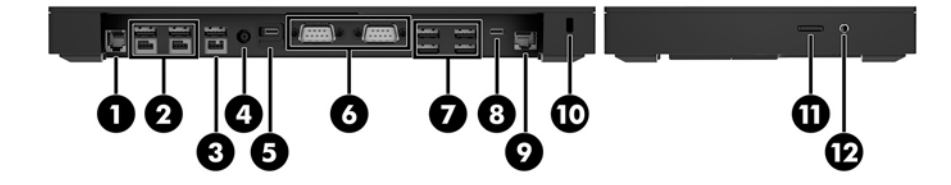

#### **םיבכיר םיממתקד**

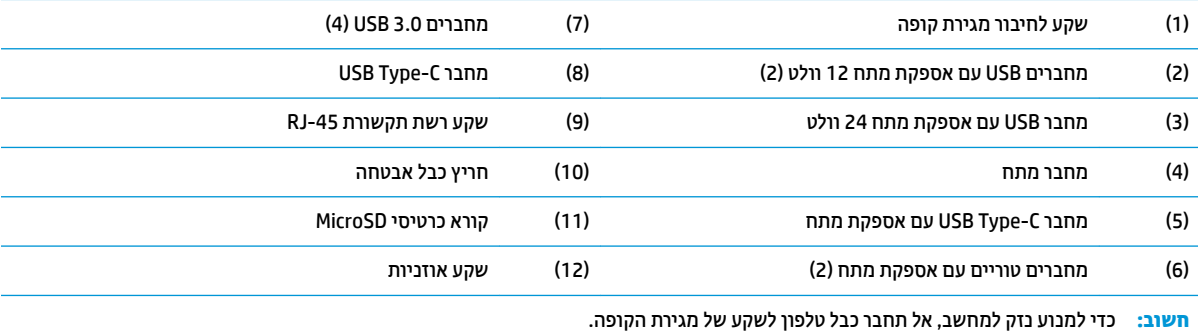

### **רבוחי ישנא המתח לרשת שמלהח**

<span id="page-13-0"></span>כדי לחבר שנאי מתח לבסיס קישוריות קלט-פלט, חבר קצה אחד של כבל המתח לשנאי המתח (1) ואת הקצה הנגדי לשקע חשמל מוארק (2), ולאחר מכן חבר את שנאי המתח לבסיס קישוריות קלט-פלט (3).

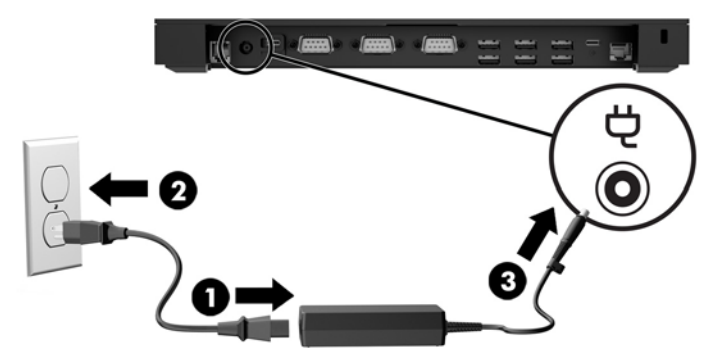

כדי לחבר שנאי מתח למחשב שאינו מחובר לבסיס קישוריות קלט-פלט, חבר שנאי מתח לשקע חשמל מוארק (1), ולאחר מכן חבר את מחבר USB Type-C של שנאי המתח למחבר USB Type-C בתחתית המעמד או בתחתית בסיס היציבות (2).

ه**سרה:** בתמונה שלהלן מוצג בסיס יציבות. "

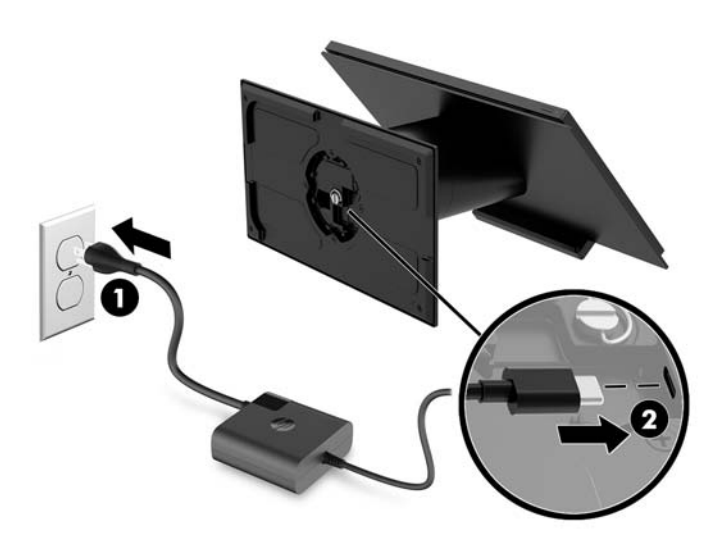

### **רתויא צןלח ההפעלה של One Engage**

לחצן ההפעלה של המחשב נמצא בקצה הימני הנמוך של המסגרת.

<span id="page-14-0"></span>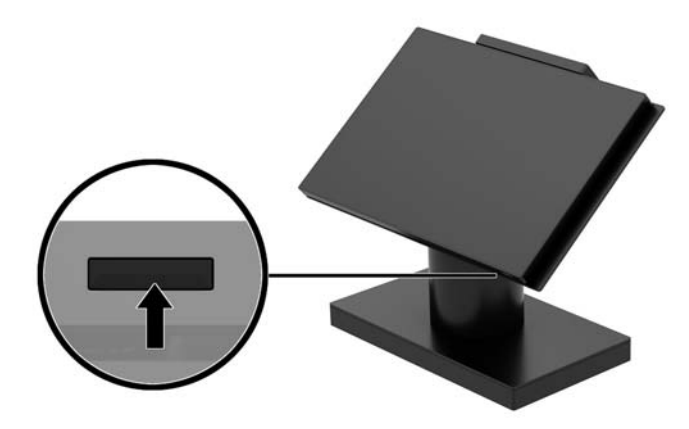

### **רתויא על צןלח ההפעלה של סיבס תוירשוקי קלט-פלט**

לחצן ההפעלה של בסיס קישוריות קלט-פלט נמצא בתחתית של בסיס קישוריות קלט-פלט.

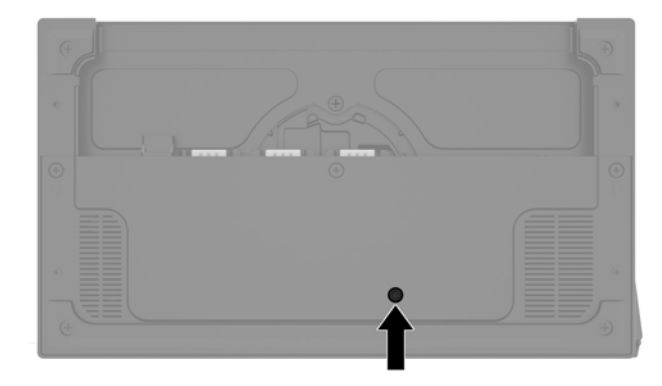

יחידת הראש שולטת בבסיס קישוריות קלט-פלט. כאשר יחידת הראש כבויה, גם בסיס קישוריות קלט-פלט כבוי ואין אספקת מתח חשמלי זמינה במחברים של בסיס קישוריות קלט-פלט. היוצא מן הכלל הוא מחבר USB Type-C בבסיס קישוריות קלט-פלט המשמש לחיבור יחידת הראש. מחבר זה נותר עם אספקת מתח ככדי לתקשר יחידת הראש ולאפשר את ההפעלה מחדש של בסיס קישוריות קלט-פלט כאשר יחידת הראש מופעלת.

לאחר כיבוי המערכת, ניתן ללחוץ על לחצן ההפעלה בתחתית של בסיס קישוריות קלט-פלט כדי לאפשר אספקת מתח למחברים של בסיס קישוריות קלט-פלט בעוד יחידת הראש כבויה.

## **Comport 2012 כוונון יחידת הראש של Engage One**

س**רה: | א**פשרויות ההטיה והסיבוב זמינות רק במעמדי ביצוע .

<span id="page-15-0"></span>ניתן להטות ולסובב את ראש המחשב כדי להביא אותו לזווית צפייה נוחה. טווח ההטיה הוא 10° שניתן לכוונון בין 50° ובין .60°

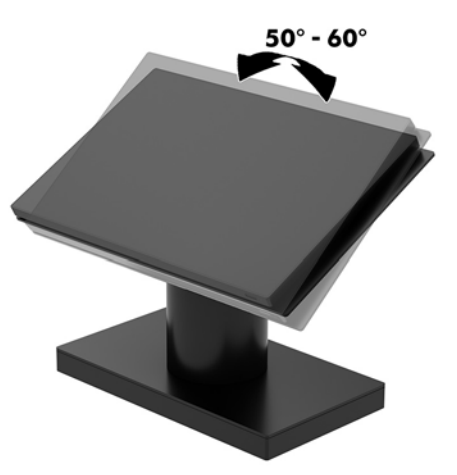

ניתן לסובב את יחידת ראש המחשב 180° בכול כיוון.

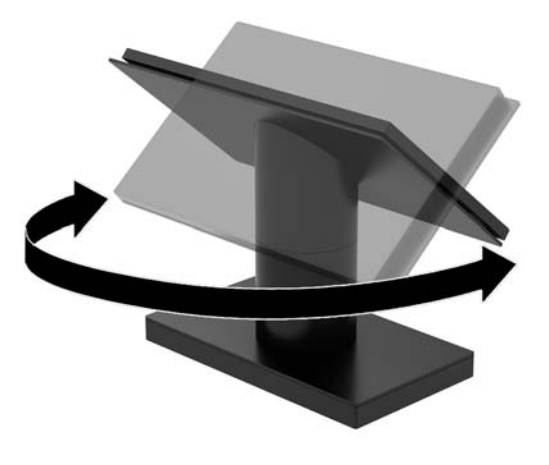

### **םקוימ ספרהמ ירודיהס של One Engage**

<span id="page-16-0"></span>לכל מחשב יש מספר סידורי ייחודי ומספר זיהוי מוצר, הממוקמים על המעטה החיצוני של המחשב. הקפד שמספרים אלה יהיו בידך בעת פניה לשירות לקוחות לצורך קבלת עזרה.

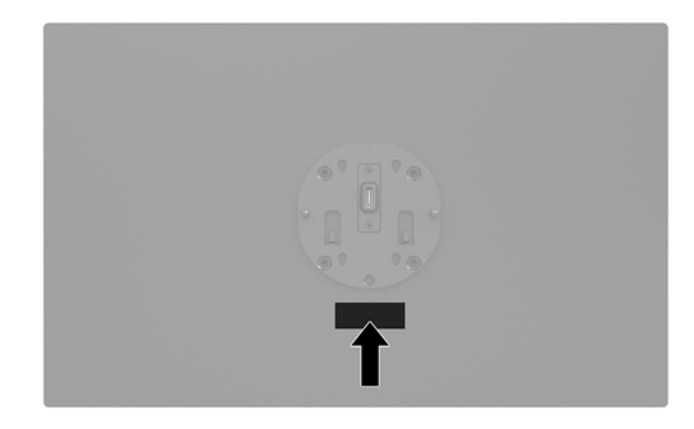

### **םקוימ ספרהמ ירודיהס של סיבס תוירשוקי קלט-פלט**

לכל בסיס קישוריות קלט-פלט יש מספר סידורי ייחודי ומספר זיהוי מוצר, הממוקמים על המעטפת החיצונית שלו. הקפד שמספרים אלה יהיו בידך בעת פניה לשירות לקוחות לצורך קבלת עזרה.

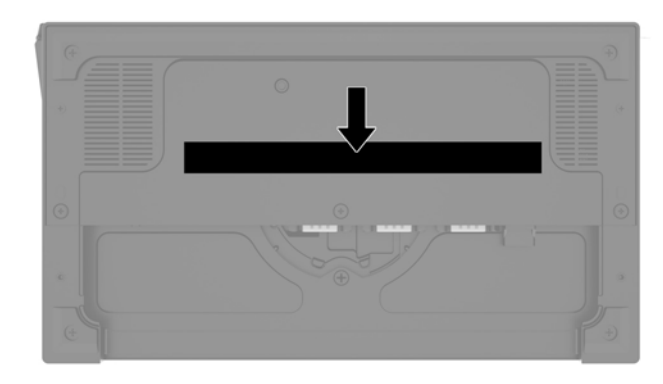

מידע תקינה ממוקם על לוח הבסיס או על הדופן שלו. יש לחזור ולהתקין את לוחית הבסיס או הדופן בעת הרכבת מוצר שפורק.

## **2 תורתצו בתוינ םיכבל**

### <span id="page-17-0"></span>**נתמתכו בתוינ םיכבל כתבמער One Engage עם פסתמד תודעמו משולבת סיבסו תוירשוקי קלט-פלט יסיבס**

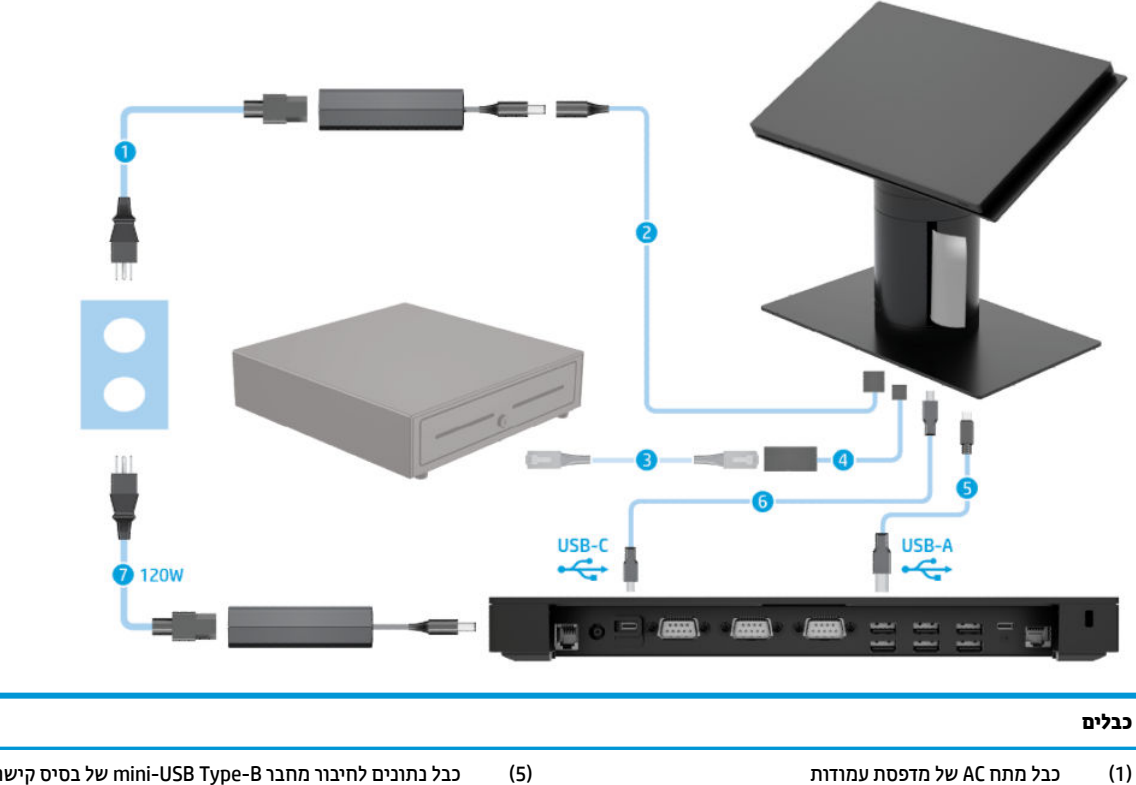

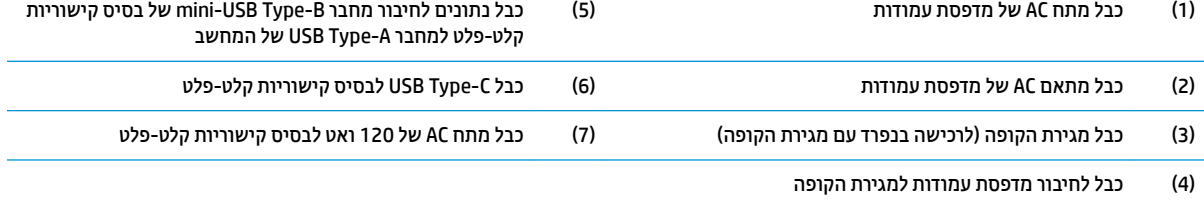

### <span id="page-18-0"></span>**נתמתכו בתוינ םיכבל כתבמער One Engage עם פסתמד תודעמו משולבת סיבסו תוירשוקי קלט-פלט םמתקד**

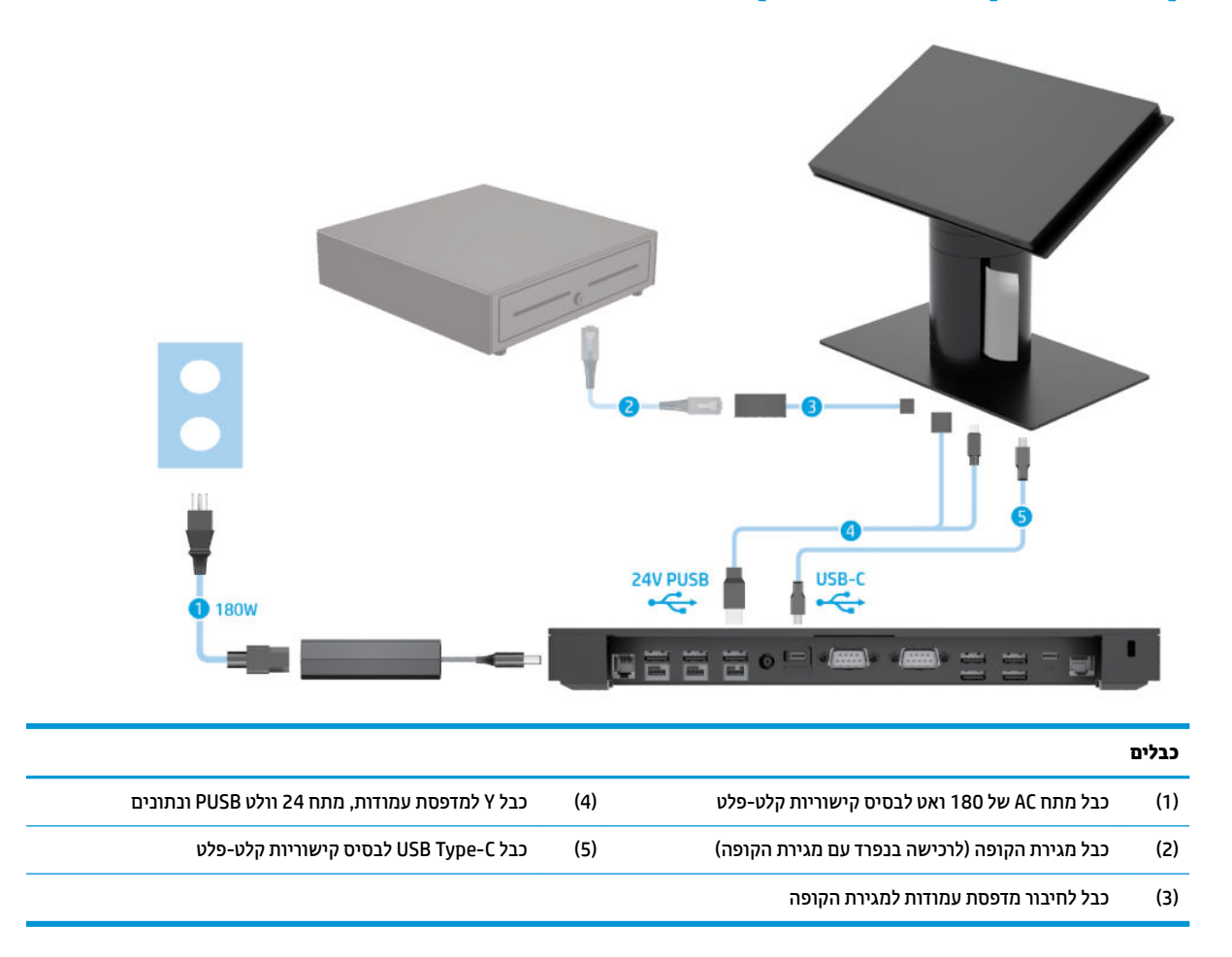

### **נתמתכו רבוחי םיכבל כתבמער One Engage אלל סיבס תוירשוקי קלט-פלט**

<span id="page-19-0"></span>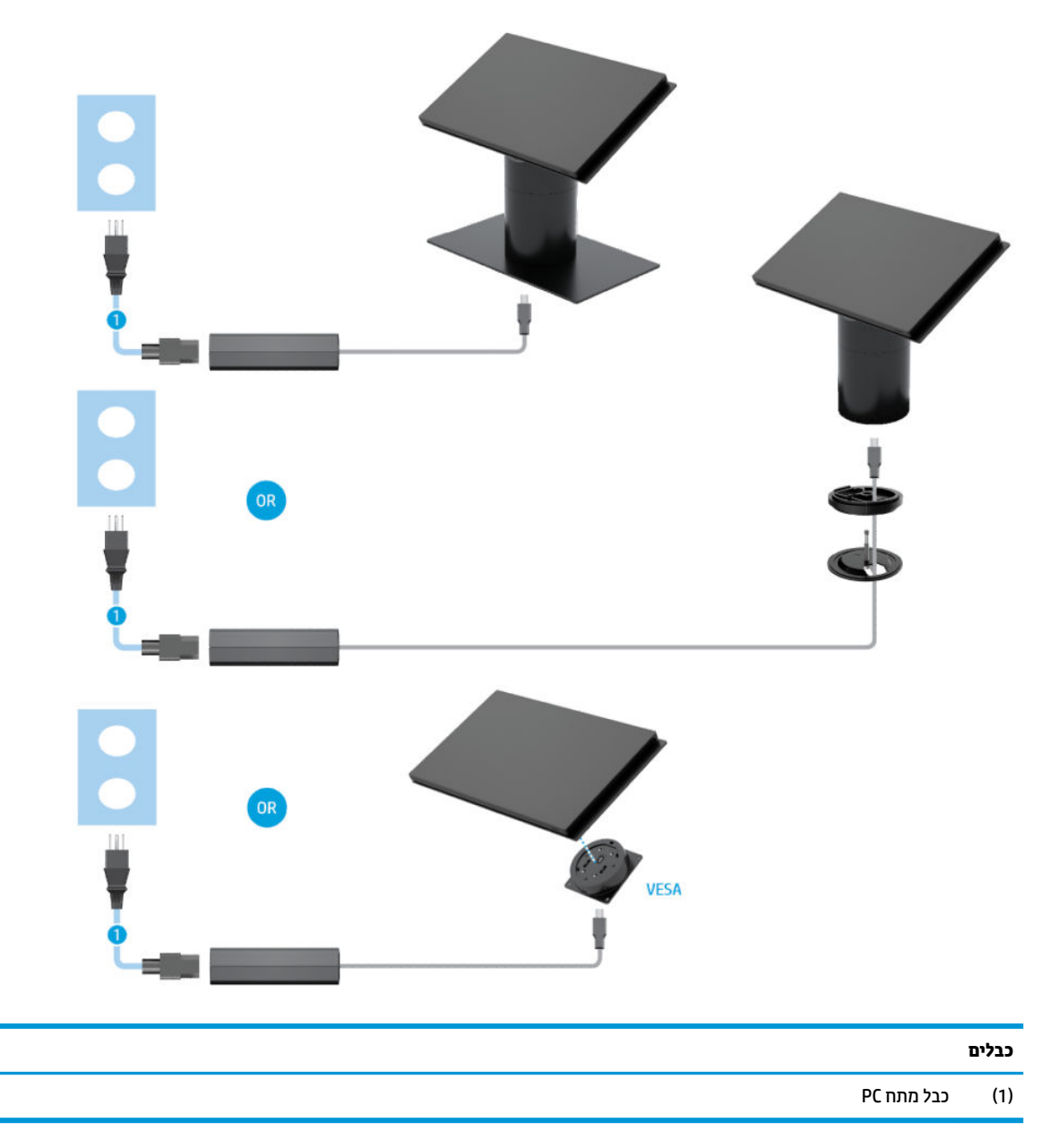

### **נתמתכו רבוחי םיכבל כתבמער One Engage עם סיבס תוירשוקי קלט-פלט**

<span id="page-20-0"></span>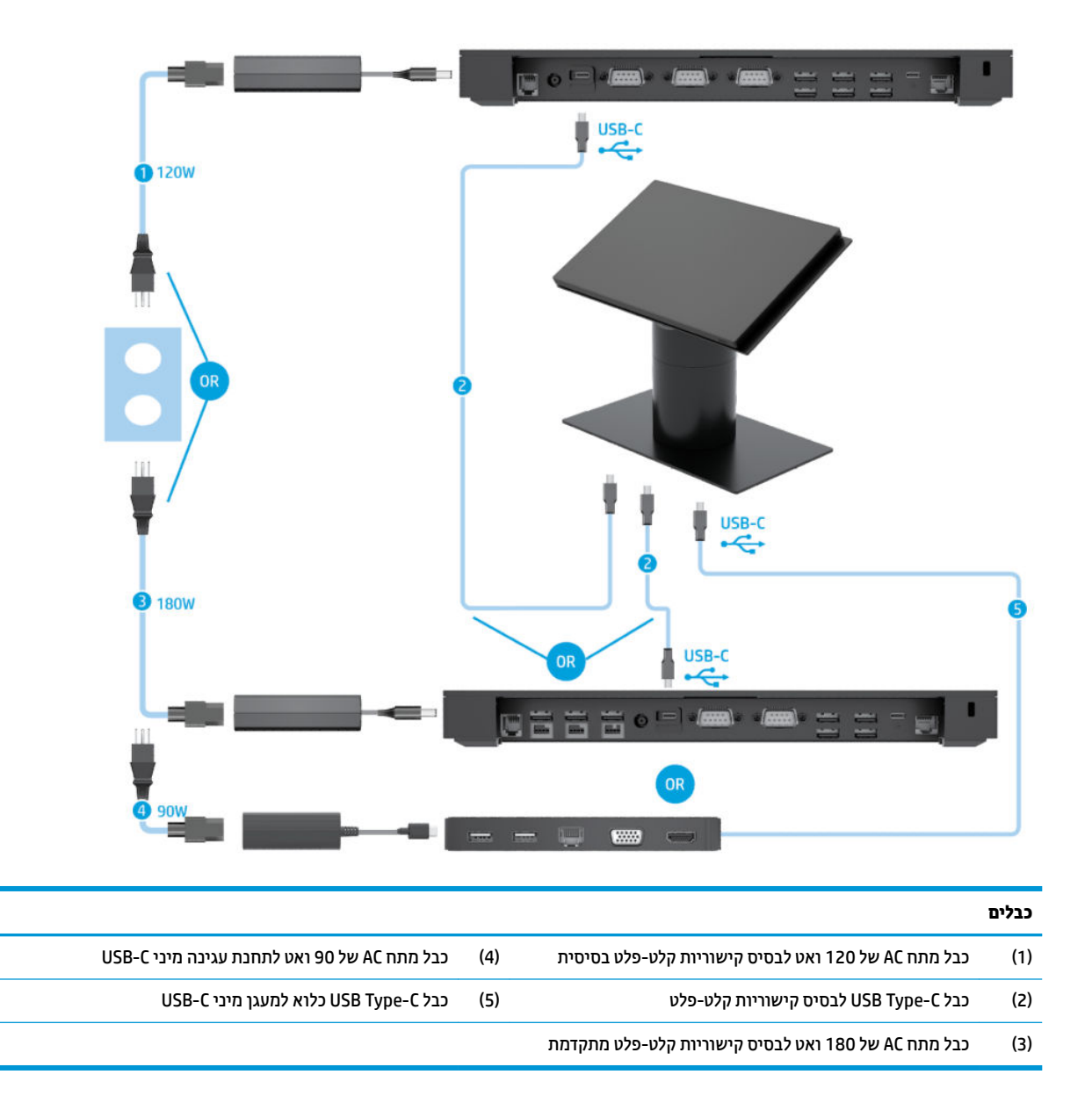

تם **הערה:** באזור האירופי, מעגן מיני USB-C נמכר רק כערכה לרכישה בנפרד. באזורים אחרים, מעגן מיני USB-C נמכר כחלק מהרכישה המקורית.

### **נתמתכו רבוחי םיכבל כתבמער One Engage עם סיבס תוירשוקי קלט-פלט יסיבס פסתמדו תיאעצמ**

<span id="page-21-0"></span>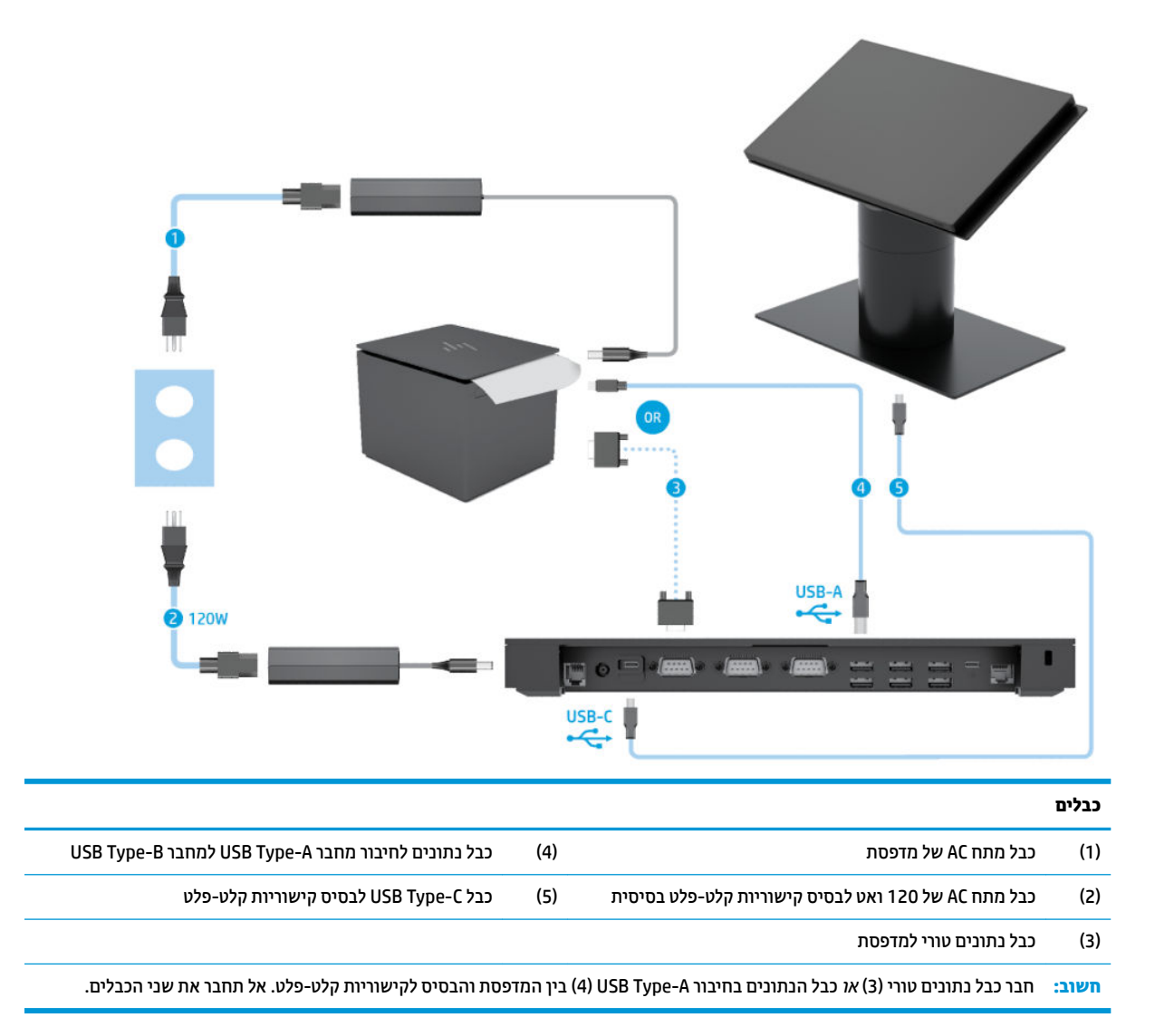

### **נתמתכו רבוחי םיכבל כתבמער One Engage עם סיבס תוירשוקי קלט-פלט םמתקד פסתמדו תיאעצמ**

<span id="page-22-0"></span>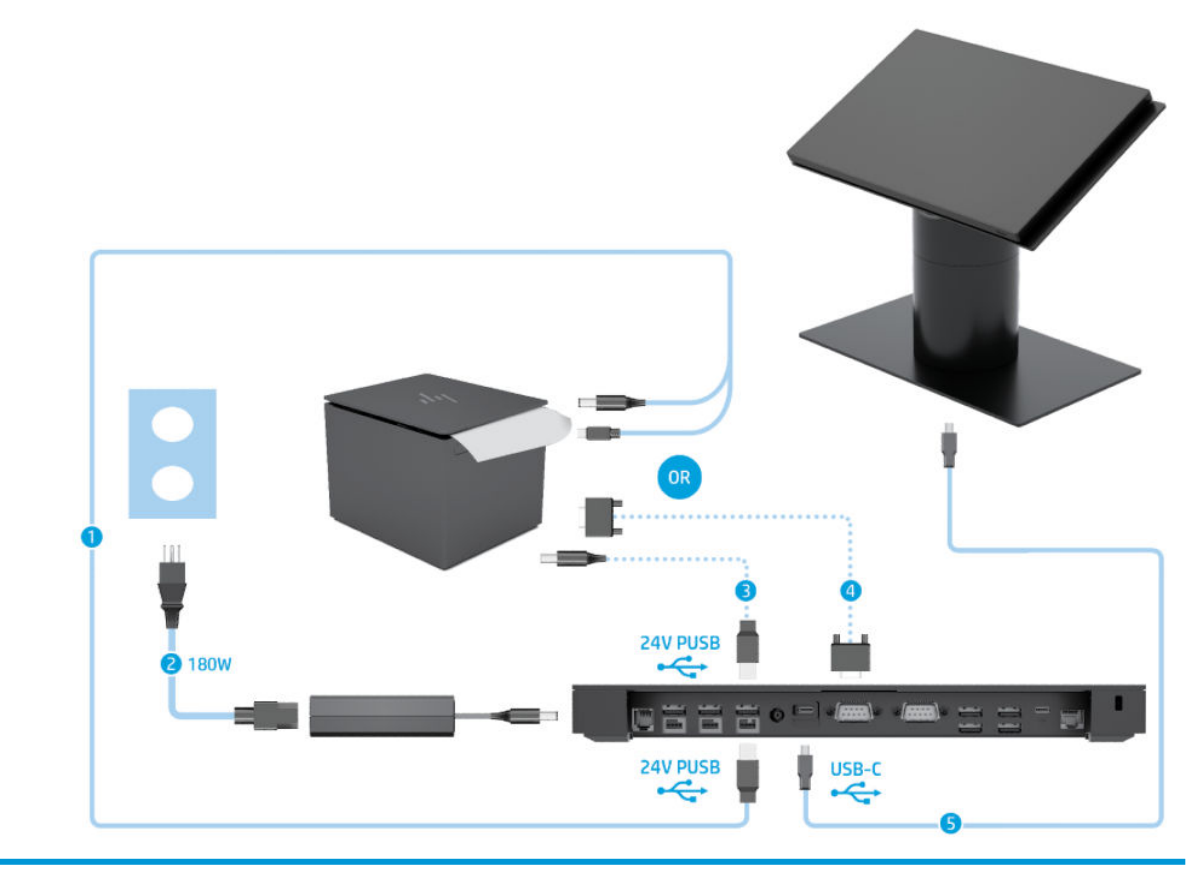

#### כבלים

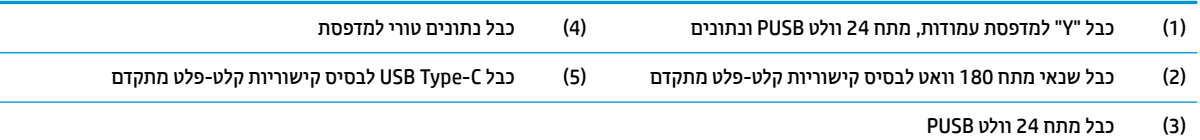

**בשוח :** חבר כבל "Y "למתח 24 טולו PUSB תברהעו םיננתו תירטו )1 (*או* כבל מתח 24 טולו PUSB( 3) כבלו םיננתו ירטו )4 (ןיב פסתהמד ססיהבו לקישוריות קלט-פלט. אל תחבר את שלושת הכבלים יחד.

## **3 תורתצו המרחו םיגורושד**

### **םיכל םצינחו**

לביצוע התהליכי ם המתוארים במדריך זה מומלץ להשתמש במברג פיליפס.

### **תואזהר תדעוהוו תורזהי**

<span id="page-23-0"></span>לפני ביצוע שדרוג, ודא שקראת היטב את כל ההוראות, הודעות הזהירות והאזהרות שבמדריך זה.

<u>האזהרה! להפחתת הסיכון לפגיעה אישית כתוצאה מהתחשמלות, מגע במשטחים חמים או שריפה: ^</u>

נתק את כבל החשמל משקע החשמל לפני פתיחת המכסה. בתוך המחשב יש חלקים המוזנים במתח.

אפשר לרכיבים הפנימיים של המערכת להתקרר לפני שתיגע בהם.

החזר את המכסה למקומו והדק אותו לפני חיבור הציוד מחדש למתח החשמל.

אל תחבר מחברי תקשורת או טלפון לשקעים של בקר ממשק רשת (NIC).

אל תשבית את תקע ההארקה של כבל החשמל. תקע ההארקה הוא פריט בטיחותי חשוב.

חבר את כבל החשמל לשקע חשמל מוארק (מחובר לאדמה) נגיש בכל עת.

מטעמי בטיחות, אין להניח חפצים כלשהם על כבלי חשמל או כבלים אחרים. יש לסדר אותם כך שאיש לא ידרוך עליהם או ימעד בגללם. אין למשוך כבל חשמל. לצורך ניתוק הכבל משקע החשמל, אחוז היטב בתקע.

כדי להקטין את הסיכון לפציעה חמורה, קרא את מדריך *הוראות בטיחות ובוחות.* המדריך מתאר התקנה נכונה של תחנת העבודה ומספק הבחיות בנוגע ליציבה והרגלי עבודה להגברת נוחיותר ולהפחתת הסיכוו לפציעה. המדריר מספק גם מידע .http://www.hp.com/ergo בטיחות בנושאי חשמל ומכניקה. תוכל לעיין במדריך זה באתר

ו של השוב: חשמל סטטי עלול לגרום נזק לרכיבים אלקטרוניים של המחשב או לציוד אופציונלי. לפני ביצוע ההליכים הבאים, **ו** הקפד לפרוק מגופך חשמל סטטי על-ידי נגיעה בחפץ מתכתי מוארק כלשהו. ראה <u>פריקת חשמל סטטי בעמוד 50</u> לקבלת מידע נוסף.

כשהמחשב מחובר למקור מתח חשמלי, לוח המערכת מקבל מתח כל הזמן. יש לנתק את כבל המתח ממקור המתח לפני פתיחת המחשב כדי למנוע נזק לרכיבים פנימיים.

### **רבוחי סיבס תוירשוקי קלט-פלט כתלמער One Engage**

ביתן לחבר בסיס קישוריות קלט-פלט לתחתית המעמד של המחשב.

- 1. כבה את המחשב כראוי באמצעות מערכת ההפעלה, ולאחר מכן כבה את ההתקנים החיצוניים.
	- 2. נתק את כבל המתח החשמלי מהמחשב ומהבסיס לקישוריות קלט-פלט

<span id="page-24-0"></span>.<br>ש<mark>וחשוב: ללא קשר למצב ההפעלה, קיים תמיד מתח בלוח המערכת כל עוד המערכת מחוברת לשקע חשמל פעיל. עליך **.**</mark> לנתק את כבל המתח ולהמתין כ-30 שניות כדי לשחרר את המתח ולמנוע נזק לרכיבים הפנימיים של המחשב.

3. יכדי לפתוח את המכסה של בסיס קישוריות קלט-פלט, הוצא את ארבעת הברגים בתחתית הבסיס (1) והרם את המכסה מהבסיס לקישוריות קלט-פלט (2).

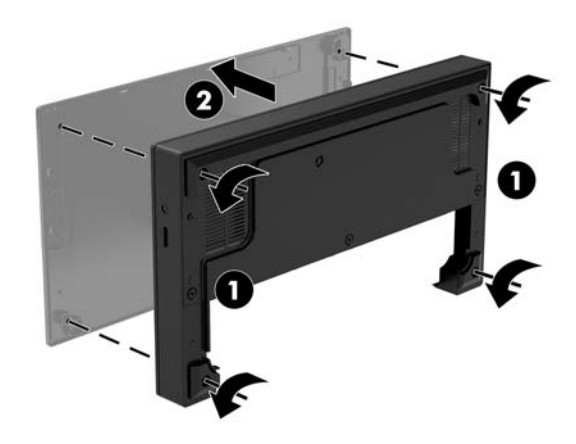

**.4** חבר כבל מתח עם מחבר C-Type USB למחבר C-Type USB תבתחתי דהעמו של המעמד.

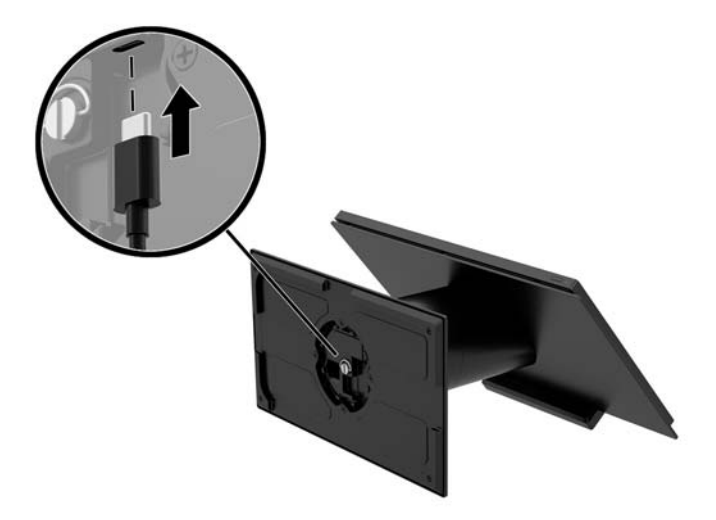

5. הנח את הבסיס לקישוריות קלט-פלט על תחתית המעמד (1) והבוג את ארבעת הבוגים בתחתית הבסיס לקישוריות הלט-פלט (2) כדי להדק את הבסיס לקישוריות קלט-פלט אל המעמד. בדוק כדי לוודא שכבל המתח בחיבור USB Type-C .<br>עובר דרך המרווח שבין החלק האחורי של הבסיס לקישוריות קלט-פלט והמעמד

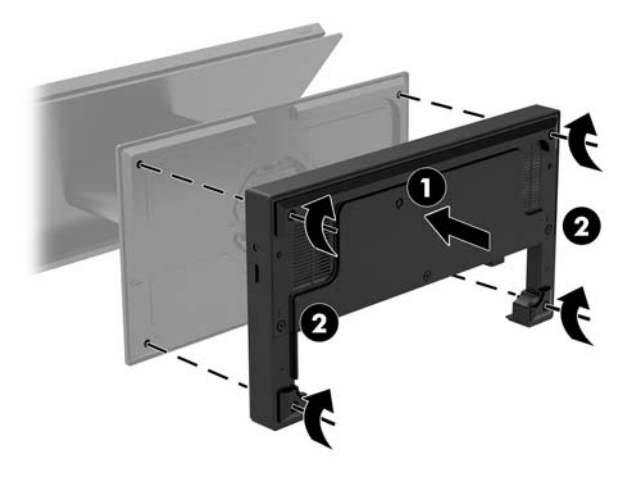

**6.** כדי לחבר ולאבטח את כבל המתח בחיבור USB Type-C, הצמד מהדק כבל לכבל (1), הכנס את האזיקון של הכבל לחור (2) שמתחת לחיבור USB Type-C ברכזת, ולאחר מכן החלק את מהדק הכבל אל האזיקון וחבר את הכבל למחבר (3).

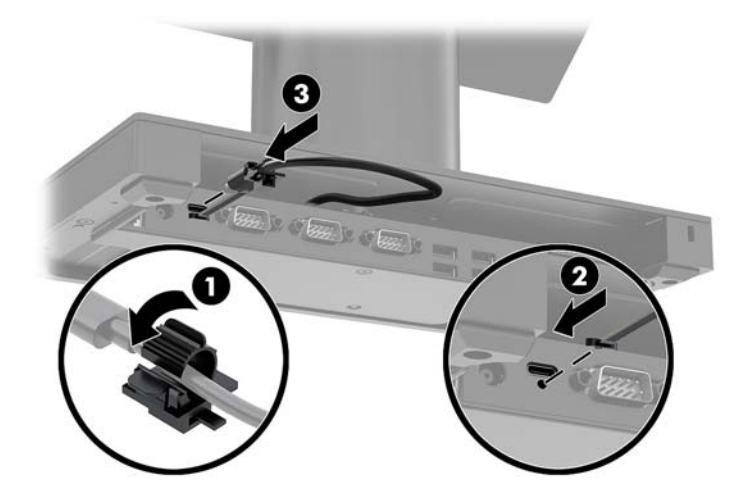

7. חבר את שנאי המתח של הבסיס לקישוריות קלט-פלט אל הבסיס ולשקע חשמל. ראה <u>חיבור שנאי המתח לרשת החשמל</u> <u>בעמוד 6</u>.

### <span id="page-26-0"></span>**רבוחי סיבס תוירשוקי קלט-פלט יאעצמ כתלמער One Engage**

- 1. כבה את המחשב כראוי באמצעות מערכת ההפעלה, ולאחר מכן כבה את ההתקנים החיצוניים.
	- 2. נתק את כבל המתח החשמלי מהמחשב ומהבסיס לקישוריות קלט-פלט
- ש**וח השוב: ללא** קשר למצב ההפעלה, קיים תמיד מתח בלוח המערכת כל עוד המערכת מחוברת לשקע חשמל פעיל. עליך . ליל לנתק את כבל המתח ולהמתין כ-30 שניות כדי לשחור את המתח ולמנוע נזק לרכיבים הפנימיים של המחשב.
- **.3** חבר את מחבר C-Type USB של כבל המתח למחבר C-Type USB תבתחתי דהעמו של המעמד ולמחבר C-Type USB עם אספקת מתח של הבסיס לקישוריות קלט-פלט.

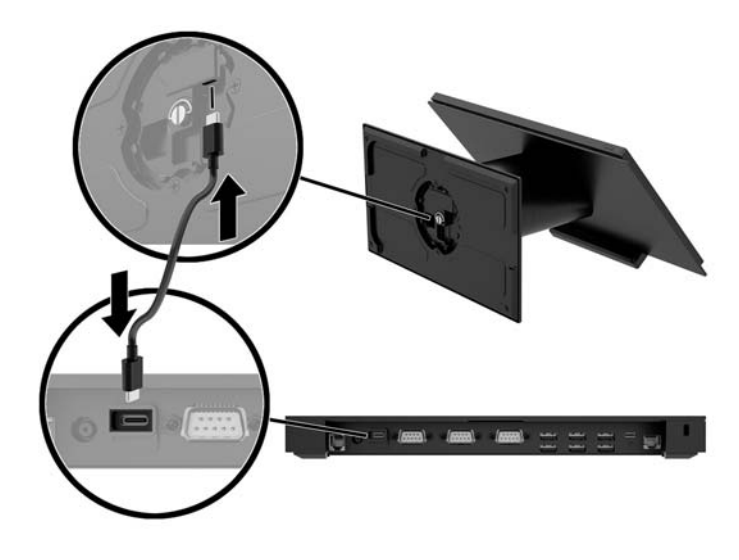

**4.** חבר את ספק [המתח](#page-13-0) של הבסיס לקישוריות קלט-פלט אל הבסיס ולשקע חשמל מוארק. ראה חיבור שנאי המתח לרשת החשמל בעמוד 6.

### **רצותי םיהמחבר םיירהטו של סיבס תוירשוקי קלט-פלט**

ניתן להגדיר את היציאות הטוריות כיציאות טוריות רגילות (לא מחוברות לחשמל) או כיציאות טוריות המחוברות לחשמל. התקנים מסוימים משתמשים ביציאה טורית מחוברת לחשמל. אם יציאה טורית מוגדרת כיציאה טורית מחוברת לחשמל, התקנים התומכים בממשק טורי מחובר לחשמל לא ידרשו מקור מתח חיצוני.

**ע" <mark>השוב:</mark> חובה לכבות את המערכת לפני חיבור או ניתוק של התקני יציאה טורית.** .

<mark>(</mark>השנה: ) במשלוח של המחשב, התצורה של כול המחברים הטוריים של הבסיס לקישוריות קלט-פלט מוגדרת, כברירת מחדל, **"א** למצב טורי ללא-מתח (0 וולט).

לכול מחבר טורי ניתן להגדיר אחת מתוך שלוש הגדרות מתח.

- 0 טולו
- 5 טולו
- 12 וולט

כדי לשנות את הגדרת המתח של מחבר טורי:

- 1**.** כבה את המחשב כראוי באמצעות מערכת ההפעלה, ולאחר מכן כבה את ההתקנים החיצוניים.
	- 2. נתק את כבל המתח ואת כל ההתקנים ההיקפיים מהבסיס לקישוריות קלט-פלט.
- שו<mark>" השוב: ללא קשר למצב ההפעלה, קיים תמיד מתח בלוח המערכת כל עוד המערכת מחוברת לשקע חשמל פעיל. עליך **.**</mark> לנתק את כבל המתח ולהמתין כ-30 שניות כדי לשחרר את המתח ולמנוע נזק לרכיבים הפנימיים של הבסיס לקישוריות קלט-פלט.
- 3. הוצא את חמשת הברגים בתחתית הבסיס לקישוריות קלט-פלט (1) שמהדקים את לוח התחתית אל הבסיס לקישוריות קלט-פלט והסר את לוח התחתית מהבסיס לקישוריות קלט-פלט (2).

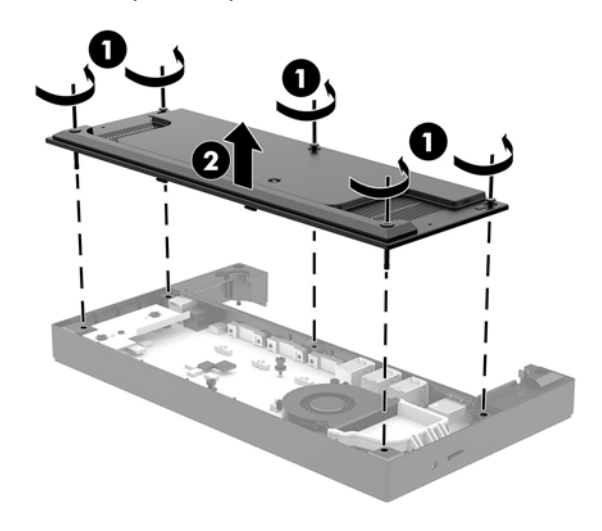

**4.** כווכן את מתג בורר המתח שנמצא מאחורי כול מחבר טורי למתח הרצוי.

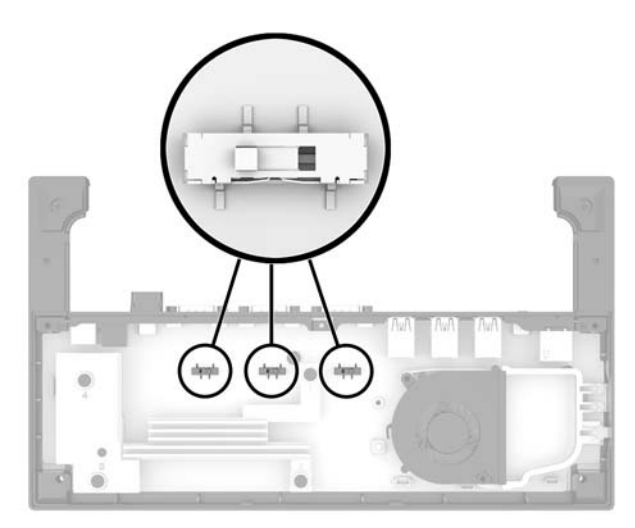

<span id="page-28-0"></span>5. הנח את לוח התחתית על הבסיס לקישוריות קלט-פלט (1) והדק את לוח התחתית למקומו באמצעות חמשת הברגים (2).

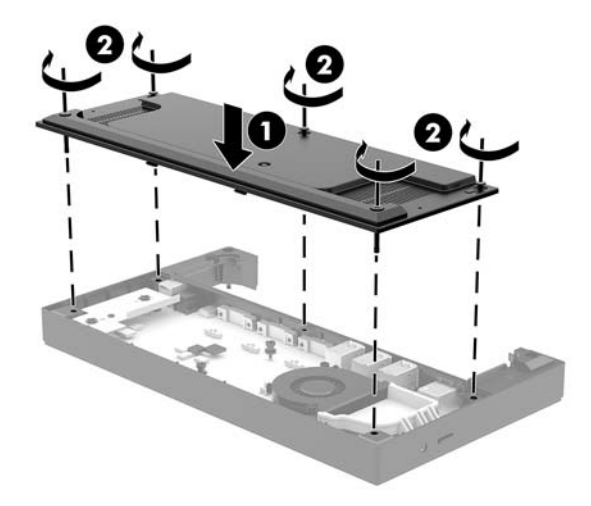

**6.** חבר מחדש לבסיס קישוריות קלט-פלט את כבל המתח ואת ההתקנים ההיקפיים.

### **רבוחי רקסו תיעובט האצבע יאעצמ ילנופציאו סילבס תוירשוקי קלט-פלט**

ניתן להשתמש בסורק טביעות אצבע אופציונלי כהתקן עצמאי או להצמיד אותו לבסיס קישוריות קלט-פלט. כדי לחבר סורק .טביעות אצבע עצמאי לבסיס קישוריות קלט-פלט, בצע

- 1. כבה את המחשב כראוי באמצעות מערכת ההפעלה, ולאחר מכן כבה את ההתקנים החיצוניים.
	- **.2** נתק את כבל המתח ישמלהח בשמהמח ססימהבו תוירלקישו טקל טפל

שוב: ללא קשר למצב ההפעלה, קיים תמיד מתח בלוח המערכת כל עוד המערכת מחוברת לשקע חשמל פעיל. עליך **.** לנתק את כבל המתח ולהמתין כ-30 שניות כדי לשחרר את המתח ולמנוע נזק לרכיבים הפנימיים של המחשב.

**.3** חבר כבל USB רקסול תיעובט אצבע )1 (ברהעו את הכבל ךרד תתעל בתויהנ )2 (על רקסו תיעובט האצבע.

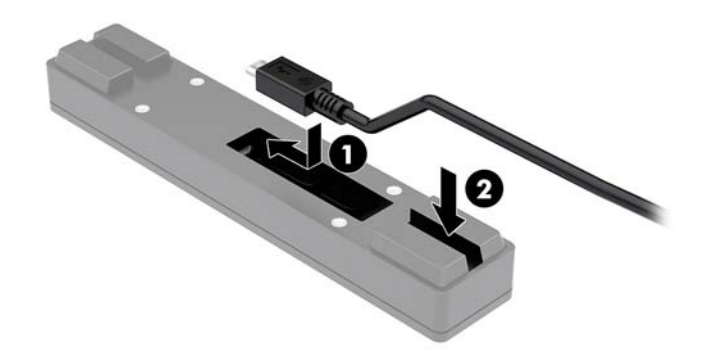

<span id="page-29-0"></span>**.4** חבר כבל USB של רקסו תיעובט אצבע למחבר A-Type USB ססיבב תוירקישו טקל - טפל .

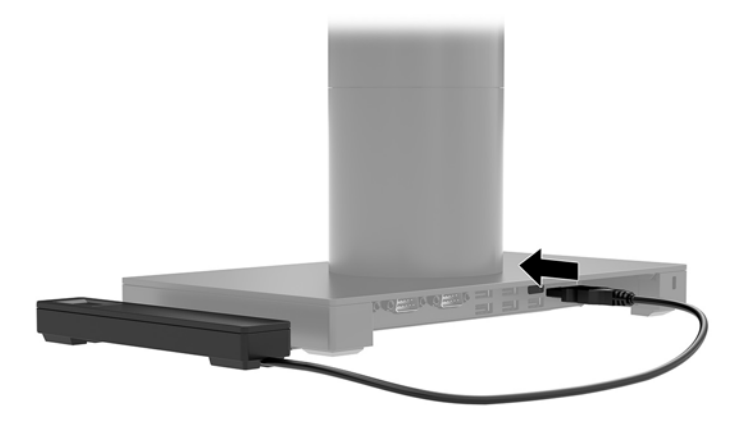

5. חבר מחדש את כבלי המתח של הבסיס לקישוריות קלט-פלט ושל המחשב.

### **רבוחי רקסו תיעובט האצבע ילנופציאו סילבס תוירשוקי קלט-פלט**

ניתן להשתמש בסורק טביעות אצבע אופציונלי כהתקן עצמאי או להצמיד אותו לבסיס קישוריות קלט-פלט. כדי לחבר סורק טביעות אצבע לבסיס קישוריות קלט-פלט, בצע.

ر **של הערה:** ניתן לחבר סורק טביעות אצבע לכול דופן של הבסיס לקישוריות קלט-פלט, אבל אם מחברים אותו לדופן השמאלית " של הבסיס לקישוריות קלט-פלט, הסורק יסתיר את החריץ להכנסת כרטיס MicroSD ואת השקע לחיבור ערכת ראש בבסיס לקישוריות קלט-פלט.

- 1. כבה את המחשב כראוי באמצעות מערכת ההפעלה, ולאחר מכן כבה את ההתקנים החיצוניים.
	- **.2** נתק את כבל המתח ישמלהח בשמהמח ססימהבו תוירלקישו טקל טפל

שו<mark>" השוב: ללא קשר למצב ההפעלה, קיים תמיד מתח בלוח המערכת כל עוד המערכת מחוברת לשקע חשמל פעיל. עליך **.**</mark> לנתק את כבל המתח ולהמתיו כ-30 שניות כדי לשחרר את המתח ולמנוע נזק לרכיבים הפנימיים של המחשב.

**3.** הנח את סורק טביעות האצבע (1) על המגביה (2) וחבר את תושבת ההרכבה (3) ואת מהדק הניתוב של הכבל (4) לסורק טביעות האצבע ולמגביה באמצעות שני הבוגים הארוכים (5) שנכללים באריזה של סורק טביעות האצבע.

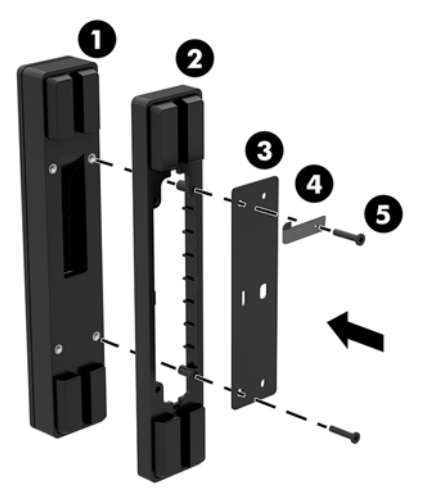

<span id="page-30-0"></span>**.4** חבר כבל USB רקסול תיעובט אצבע )1 (ברהעו את הכבל מתחת למהדק בתויהנ של הכבל )2 (על רקהסו תיעובט אצבע . הוצא את בורג ההרכבה (3) מתחתית הבסיס לקישוריות קלט-פלט והצמד את לוחית ההידוק אל המכלל של סורק טביעות האצבע לצד התחתי של הבסיס לקישוריות קלט-פלט (4) באמצעות הבווג שהוצא מהבסיס ובווג קצר נוסף שנכלל באריזה.

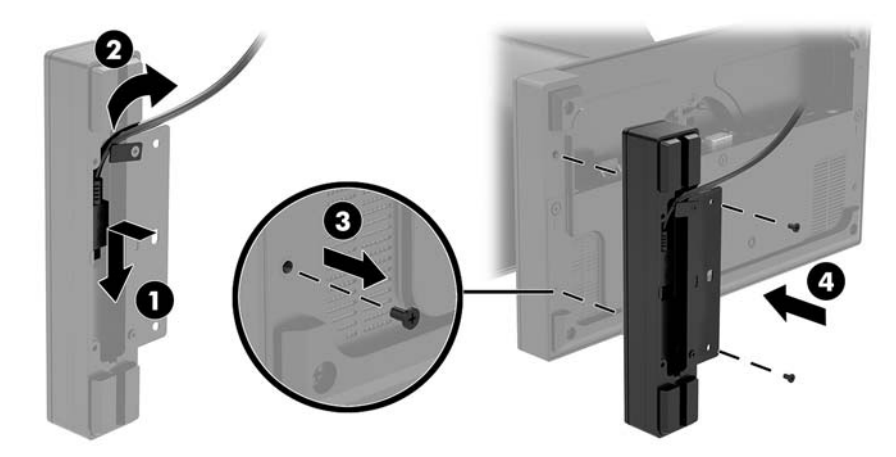

**.5** חבר כבל של רקסו תיעובט אצבע למחבר A-Type USB ססיבב תוירקישו טקל - טפל .

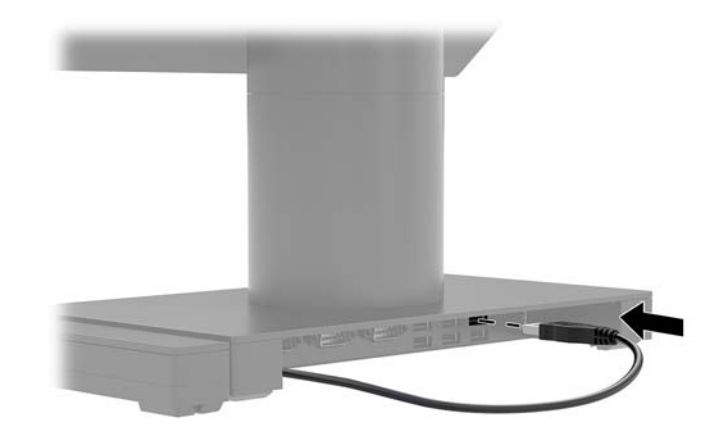

**6.** חבר מחדש את כבלי המתח של הבסיס לקישוריות קלט-פלט ושל המחשב.

### **וקרפי תדחיי שאהר של כתמער One Engage מהמעמד**

- 1. כבה את המחשב כראוי באמצעות מערכת ההפעלה, ולאחר מכן כבה את ההתקנים החיצוניים.
	- **2.** נתק את כבל החשמל מהמחשב.

שוב ללא קשר למצב ההפעלה, קיים תמיד מתח בלוח המערכת כל עוד המערכת מחוברת לשקע חשמל פעיל. עליך **.** עליך . לכל . ליע לנתק את כבל המתח ולהמתין כ-30 שניות כדי לשחרר את המתח ולמנוע נזק לרכיבים הפנימיים של המחשב.

- <span id="page-31-0"></span>3. הכנס כלי מתכתי דק, כגון מברג, לחריר השחרור של יחידת ראש המחשב (1) שבמעמד כדי ללחוץ על לחצן השחרור, ולאחר מכן משוך את יחידת הראש מהמעמד (2).
- ه **של הערה: א**ם בחריר השחרור מוברג בורג בטחון, השתמש במברג T-10 כדי להוציא את הבורג ולאפשר גישה ללחצן " השחרור.

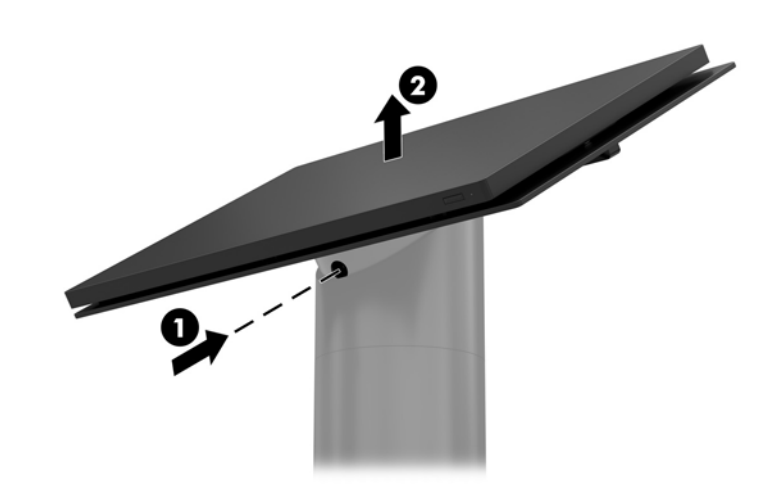

### **רבוחי תדחיי שאהר של One Engage למעמד**

- 1**.** כבה את המחשב כראוי באמצעות מערכת ההפעלה, ולאחר מכן כבה את ההתקנים החיצוניים.
	- **2.** נתק את כבל החשמל מהמחשב.

שוב: ללא קשר למצב ההפעלה, קיים תמיד מתח בלוח המערכת כל עוד המערכת מחוברת לשקע חשמל פעיל. עליך **.** לנתק את כבל המתח ולהמתין כ-30 שניות כדי לשחור את המתח ולמנוע נזק לרכיבים הפנימיים של המחשב.

3. יישר את פיני ההובלה בגב יחידת הראש עם החורים המתאימים בעמוד של המעמד המחשב ולחץ את יחידת הראש אל דהעמו .

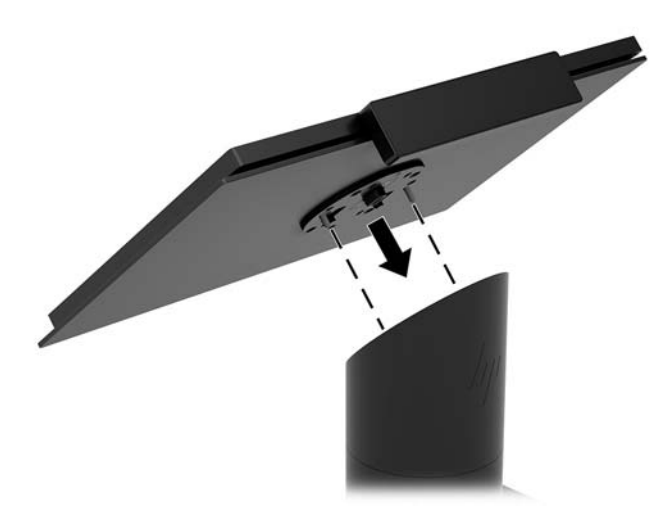

### **כבתהר תדחיי שאר One Engage על רקי**

ניתן להשתמש בתושבת הרכבה אופציונלית בתקן VESA להרכבת יחידת ראש המחשב על קיר.

- 1. אם יחידת ראש המחשב מחוברת מעמד, פרק את יחידת הראש מהמעמד. ראה <u>פירוק יחידת הראש של מערכת [Engage](#page-30-0)</u> [One](#page-30-0) [מהמעמד](#page-30-0) בעמוד 23.
	- **2.** חבר לקיר תושבת הרכבה בתקן VESA.
- **.3** חבר כבל מתח עם מחבר C-Type USB למחבר C-Type USB על בתתוש כבהההר בתקן VESA( 1 .)ישרי את ינפי בלהההו בגב יחידת הראש עם החורים המתאימים בתושבת ההרכבה בתקן VESA ולחץ את יחידת הראש אל תושבת ההרכבה בתקן VESA (2).

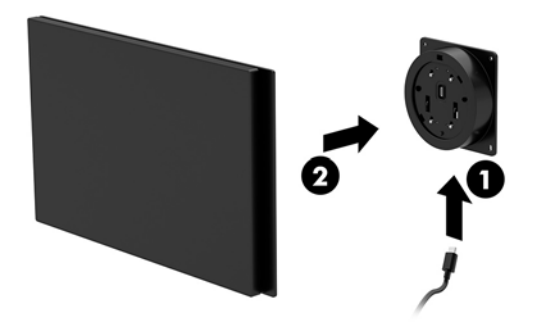

לרשותך אפשרות נוספת לניתוב כבל USB Type-C אל מחוץ לחלק האחורי של תושבת ההרכבה בתקן VESA ודרך הקיר במקום לחבר את כבל USB Type-C למחבר שעל דופן התושבת.

**א.** לחץ על לשונית השחרור בחלק האחורי של המכסה (1) של תושבת ההרכבה בתקן VESA ומשוך את המכסה האחורי מהתושבת בתקן VESA (2). שחרר את הכבל מתוך התושבת בתקן VESA.

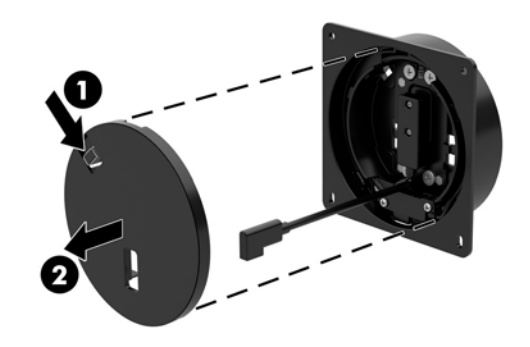

**ב.** העבר את כבל USB Type-C מתוך התושבת בתקן VESA דרך החריץ במכסה האחורי של התושבת (1) והחזר את המכסה האחורי למקומו (2).

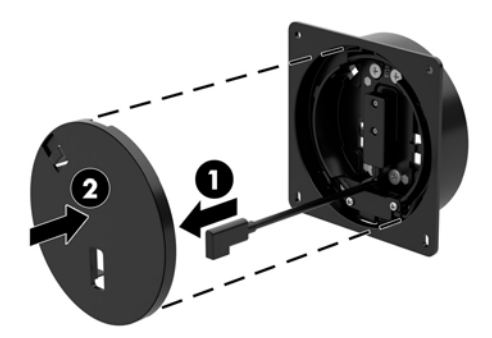

**4.** חבר את כבל המתח מתושבת ההרכבה בתקן VESA לשקע חשמל בקיר או לבסיס קישוריות קלט-פלט.

### **כבתהר One Engage דלפקל הרמכי**

ביתן להשתמש בתושבת הרכבה אופציונלית להרכבת יחידת ראש המחשב והעמוד על הדלפק.

<span id="page-33-0"></span>رسن כלהיות בין 10 מ"מ ל-50 מ"מ. עובי הדלפק בקוטר 80 מ"מ. עובי הדלפק חייב להיות בין 10 מ"מ ל-50 מ"מ. <u>"</u>

1. אם בסיס של מעמד מחובר לעמוד, הוצא את הבורג בתחתית העמוד (1) ופרק את הבסיס מהעמוד (2).

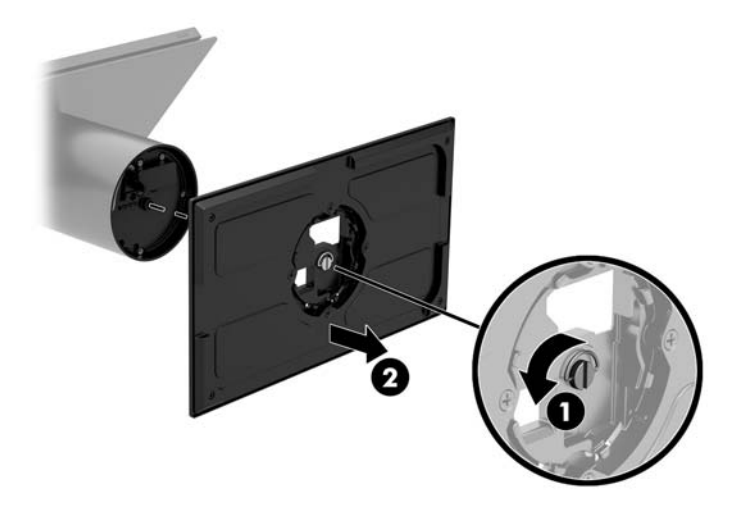

2. העבר את הכבלים דרך חור הניתוב בחלק העליון של תושבת ההרכבה (1) והצמד את הכבלים לתחתית העמוד (2).

ر **הערה: א**ם בעמוד יש מדפסת, עליך לחבר ארבעה כבלים. אם אין מדפסת, יש לחבר כבל אחד . "

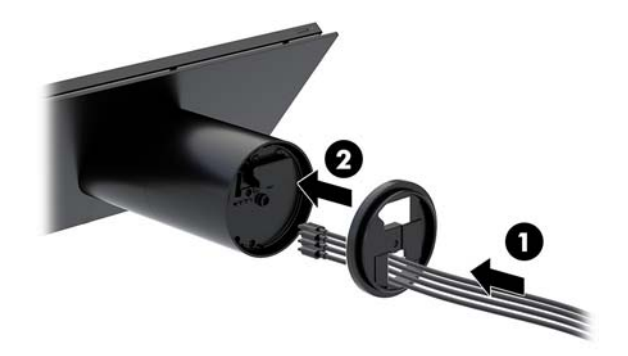

8. זהחזק את החלק העליון של תושבת ההרכבה אל מול התחתית של העמוד, העבר את הכבלים דרך החור במשטח ההרכבה והצב את העמוד מעל לחור במשטח ההרכבה.

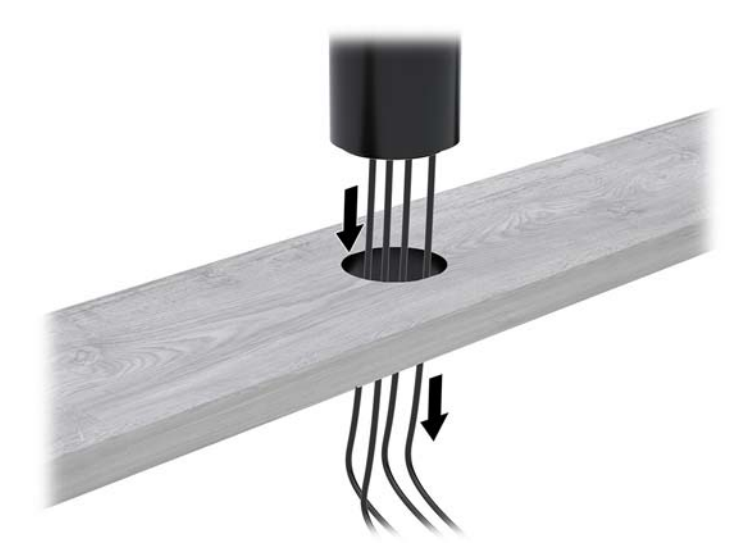

**4.** ניתן לכוון את הלוחית התחתונה של תושבת ההרכבה באחת משתי דרכים, בהתאם לעובי משטח ההרכבה. כוון את הלוחית של התושבת בהתאם ליישום שלך לפני שתחבר אותה.

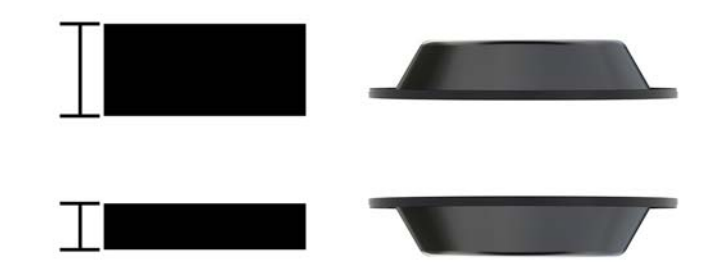

<mark>5.</mark> העבר את הכבלים דרך החור בלוחית התחתונה של תושבת ההרכבה (1). לחץ את הלוחית של תושבת ההרכבה אל התחתית של משטח ההרכבה (2) והכנס את הבורג (3) דרך הלוחית של תושבת ההרכבה. לאחר מכן הברג את הבורג (4) עד שייכנס במלואו לעמוד ואז הדק היטב את אום הפרפר (5) על הבורג כדי להדק את תושבת ההרכבה למשטח ההרכבה.

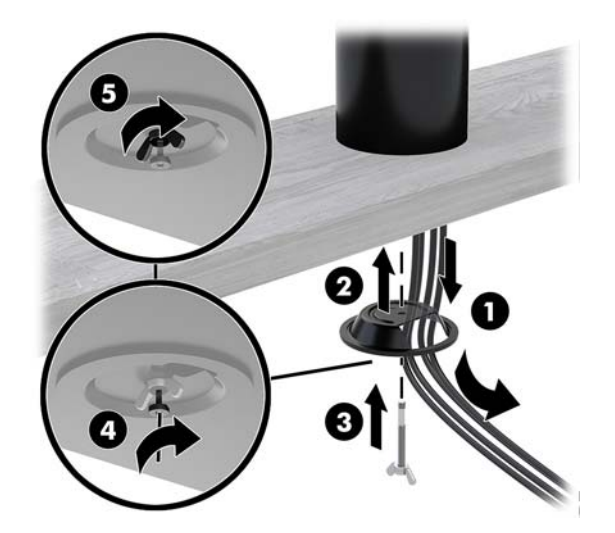

### **התקנת כבל אבטחה על סיבס תוירשוקי קלט-פלט**

<span id="page-35-0"></span>ניתן לרתום את הבסיס לקישוריות קלט-פלט לעצם קבוע באמצעות מנעול שנפתח במפתח וכבל אבטחה אופציונלי הזמינים לרכישה בחברת HP.

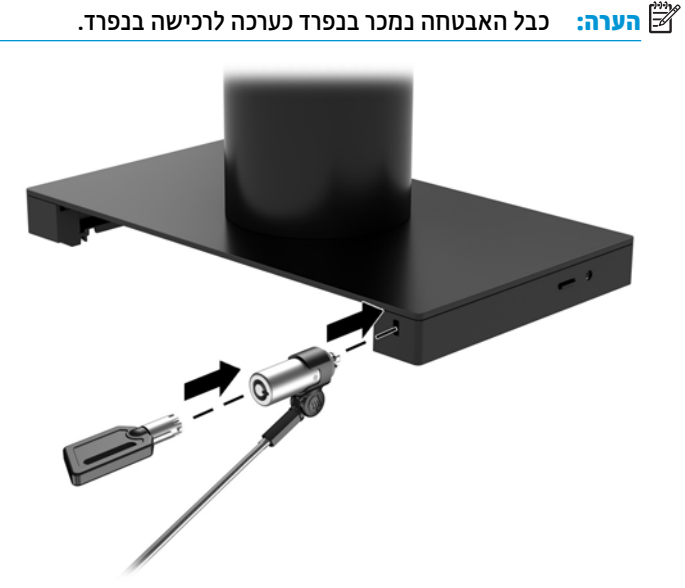

### **התקנת כבל אבטחה על דהעמו של כתמער One Engage**

ניתן לרתום את הבסיס לקישוריות קלט-פלט לעצם קבוע באמצעות מנעול שנפתח במפתח וכבל אבטחה אופציונלי הזמינים לרכישה בחברת HP.

میں <u>ל</u>לבל האבטחה נמכר בנפרד כערכה לרכישה בנפרד.<br>של ה**ערה:** Li

- **1.** הוצא את הבורג מתחתית העמוד (1).
- **2.** חבר את ההארכה של כבל האבטחה לתחתית העמוד באמצעות בווג נוגד-טיפול זדוני (2) המצורף לאריזת ההארכה של כבל האבטחה.
	- 8. חבר את הקצה השני של הארכת כבל האבטחה לכבל אבטחה (3).

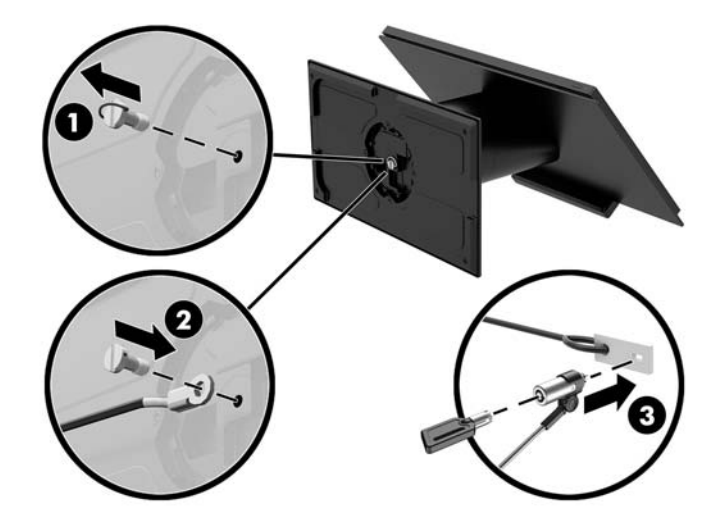

### **התקנת גרבו ןיטחוב תדחייב שאהר של One Engage במעמדו**

<span id="page-36-0"></span>ניתן להבריג בורג ביטחון נוגד-טיפול זדוני לעמוד של המחשב עם מברג T-10 כדי למנוע גישה ללחצן השחרור של יחידת ראש המחשב.

**1.** הוצא את בורג הביטחון העמוד של המעמד.

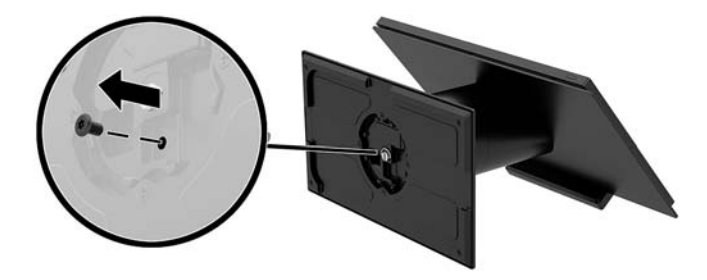

**2**. הברג את בורג הביטחון בחור של לחצן השחרור על העמוד של המעמד.

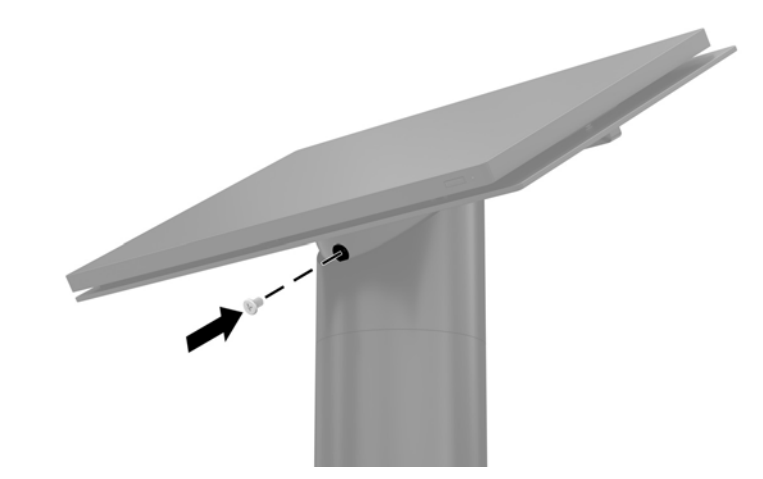

### **התקנת גרבו ןיטחוב על תדחיי שאר VESA ועל בתתוש כבההר VESA**

ניתן להבריג בורג ביטחון נוגד-טיפול זדוני לתושבת הרכבה VESA של המחשב עם מברג T-10 כדי למנוע גישה ללחצן השחרור של יחידת ראש המחשב.

1. לחץ על לשונית השחרור בחלק האחורי של המכסה (1) של תושבת ההרכבה בתקן VESA ומשוך את המכסה האחורי מהתושבת בתקן VESA (2). הוצא את בווג הביטחון (3) מתוך התושבת בתקן VESA והחזר את המכסה האחורי (4) למקומו.

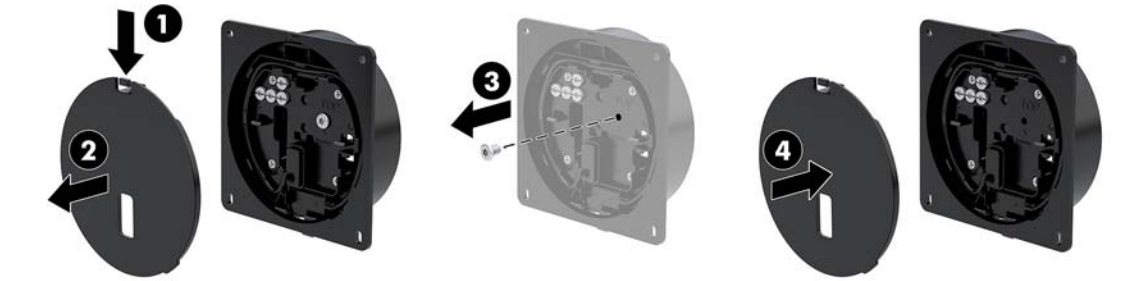

<span id="page-37-0"></span>**2.** לחץ את יחידת הראש לתוך תושבת ההרכבה VESA (1) אם עדיין אינה צמודה והברג את בורג הביטחון (2) לתוך חור שחרור הלחצן על תושבת הרכבה VESA.

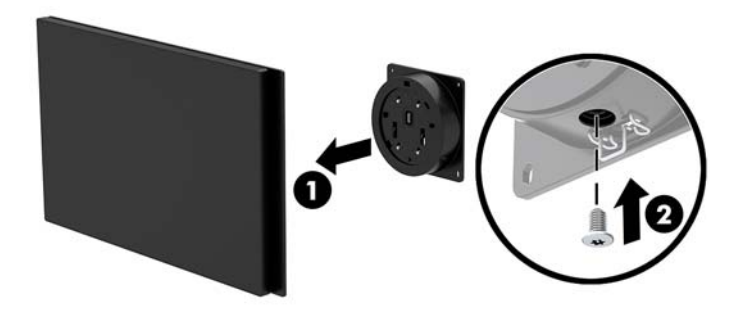

### **וקרפי המרקע**

כדי לגשת לרכיבים הפנימיים של יחידת ראש המחשב עליך לפרק את המרקע מראש המחשב.

- 1. כבה את המחשב כראוי באמצעות מערכת ההפעלה, ולאחר מכן כבה את ההתקנים החיצוניים.
	- **2.** נתק את כבל החשמל מהמחשב.

.<br>ש**וח השוב: ללא** קשר למצב ההפעלה, קיים תמיד מתח בלוח המערכת כל עוד המערכת מחוברת לשקע חשמל פעיל. עליך <u>.</u> לנתק את כבל המתח ולהמתין כ-30 שניות כדי לשחור את המתח ולמנוע נזק לרכיבים הפנימיים של המחשב.

- 8. פרק את יחידת ראש המחשב [מהמעמד](#page-30-0). ראה פירוק יחידת הראש של מערכת Engage One מהמעמד בעמוד 23.
	- **4.** שחרר את שלושת הברגים הכלאים בחריץ בתחתית יחידת הראש של המחשב.

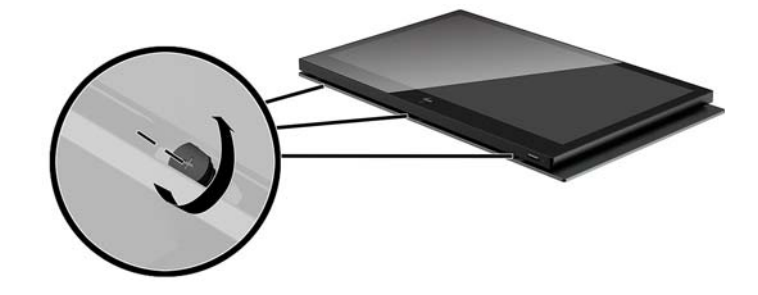

- 5. דהפרד את המרקע של המחשב מיחידת הראש בנקודות החיבור והרם את המרקע לגובה של 2.5 ס"מ (אינץ' אחד).
- שוב: הזהר לא להגביה את המרקע מעל 2.5 ס"מ (אינץ' אחד) מיחידת הראש של המחשב. עליך לנתק כבל פנימי **.** ^ לפני שתוכל להפריד לגמרי את המרקע.

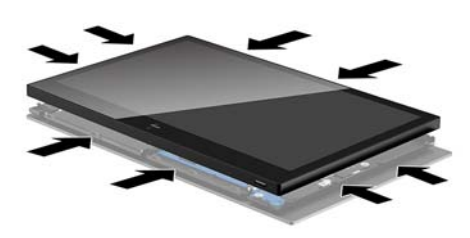

- <span id="page-38-0"></span>**.6** זקהח את המרקע בהבגו 2.5 ס"מ ) ץניא ' דאח (מעל תדחיי שאר בשהמח , זהז את המרקע מהיקד קחלמר אשל יעלה על 7.5 ס"מ (שלושה אינץ') (1) כדי לגשת לחיבור של כבל התצוגה. הרם את הקצוות של הסרט שמכסה את החיבור של כבל התצוגה (2) ונתק את כבל התצוגה מהמחבר על לוח המערכת (3) על-ידי משיכת הלשונית שבקצה הכבל.
	- **בשוח :** הרזהי אל לקפל את תוהקצו של הסרט. בהחו ףילהחל את הסרט םיכשמחבר דשמח את כבל גההתצו .

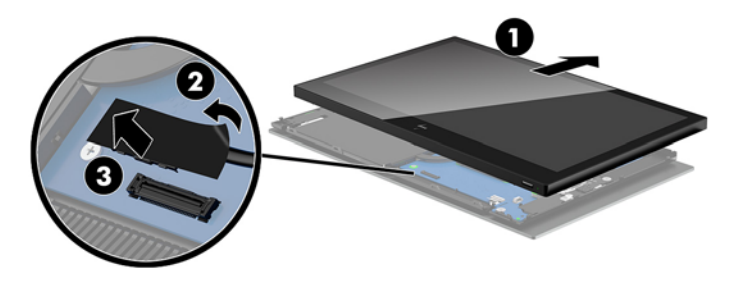

- **7.** בסובב את המרקע, הרחק אותו מעל יחידת ראש המחשב והנח אותו על משטח שטוח מכוסה בבד רך ונקי.
- שוב: כבלי המגע והחיבור לרשת תקשורת מקומית אלחוטית (WLAN) יהיו עדיין מחוברים מהחלק העליון של המרקע **"** (WLAN לחלק העליון של יחידת ראש המחשב. היזהר בעת הסרת המרקע שלא לנתק את הכבלים האלה.

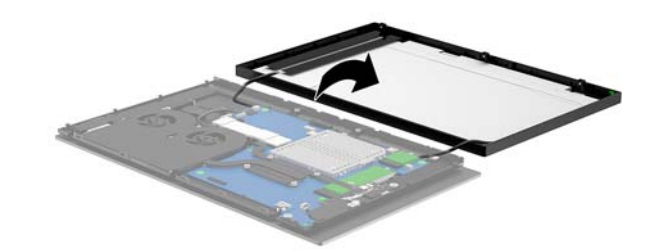

### **כבתהר המרקע**

פעל בהתאם להוראות המפרטות להלן כדי להחליף את המרקע על יחידת ראש המחשב לאחר החלפה או התקנה של רכיבים פנימיים.

- 1. סובב את המרקע והרחק אותו מעל יחידת ראש המחשב.
- י **20 <mark>השוב:</mark> בדוק כדי לוודא שכבלי המגע והחיבו**ר לרשת תקשורת מקומית אלחוטית (WLAN) מחוברים מהחלק העליון של ) המרקע לחלק העליון של יחידת ראש המחשב.

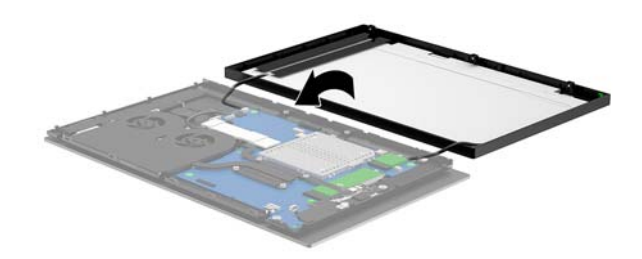

2. החזק את המרקע בגובה 2.5 ס"מ (אינץ' אחד) מעל יחידת ראש המחשב והזז את המרקע קדימה למרחק שלא יעלה על 7.5 ס"מ (שלושה אינץ') (1). חבר את כבל התצוגה למחבר התצוגה בלוח המערכת (2) ולחץ כלפי מטה על הקצוות של סרט כך שהסרט יידבק ללוח המערכת.

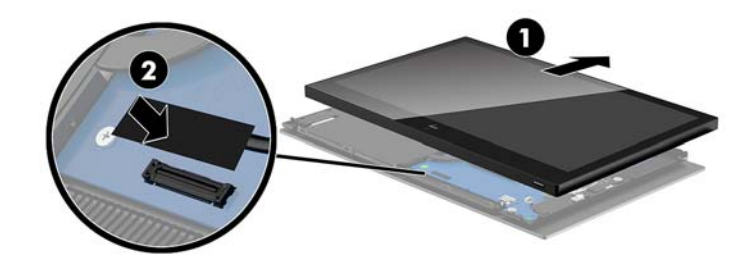

3. החלק את החלק העליון של ה מרקע על יחידת ראש המחשב (1), כך שחלק העליון של המרקע יהיה צמוד לחלק העליון של יחידת ראש המחשב, ולאחר מכן סובב את המרקע כלפי מטה ונעל אותו בנקישה אל יחידת ראש המחשב (2) ובתוך כך, בדוק כדי לוודא שכול נקודות החיבור סביב המרקע מחוברות היטב ליחידת ראש המחשב.

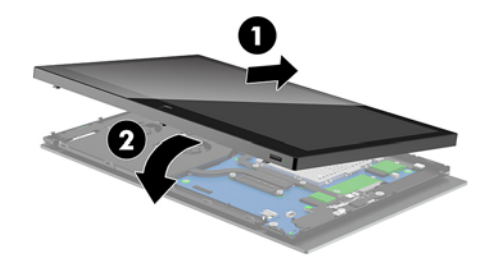

**4.** הדק את שלושת הברגים הכלואים בחריץ שבתחתית יחידת ראש המחשב.

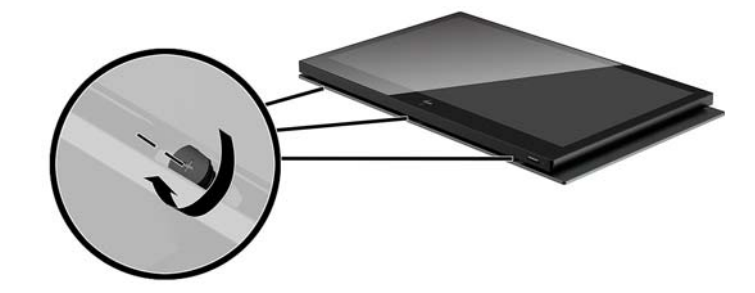

- **.5** חבר את תדחיי שאר בשהמח למעמד. אהר רבוחי [תדחיי](#page-31-0) שאהר של [One Engage](#page-31-0) [למעמד](#page-31-0) דבעמו 24 .
	- **6.** חבר מחדש את כבל המתח ולחץ על לחצן ההפעלה.

### **יבכיר חלו כתהמער**

<span id="page-40-0"></span>עיין בטבלה שלהלן כדי לאתר את רכיבי לוח המערכת שהוזכרו במדריך זה.

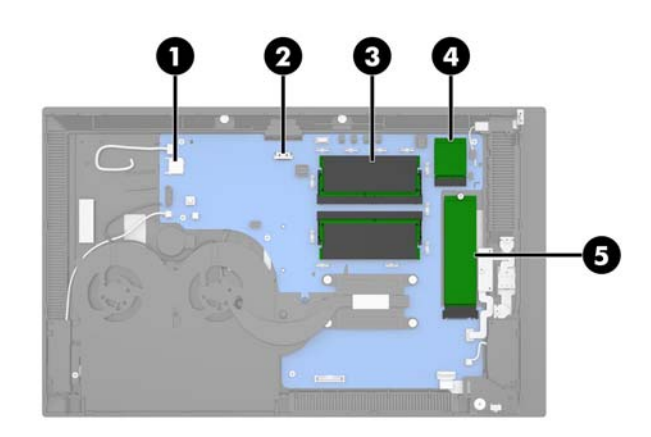

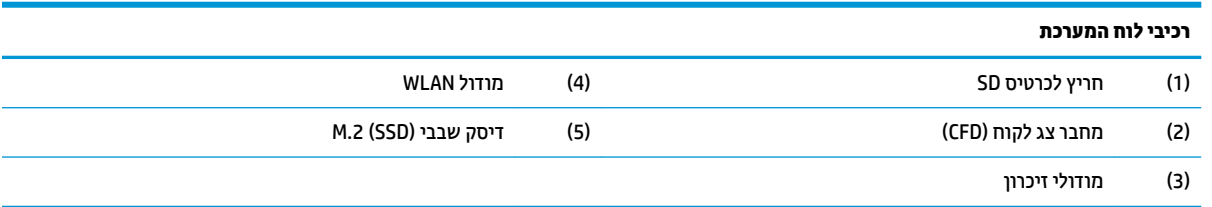

## **התקנת צג חלקו )CFD )20 x 2**

- 1. כבה את המחשב כראוי באמצעות מערכת ההפעלה, ולאחר מכן כבה את ההתקנים החיצוניים.
	- **2.** נתק את כבל החשמל מהמחשב.
- **שוב: ללא קשר למצב ההפעלה, קיים תמיד מתח בלוח המערכת כל עוד המערכת מחוברת לשקע חשמל פעיל. עליך <b>.** לנתק את כבל המתח ולהמתין כ-30 שניות כדי לשחרר את המתח ולמנוע נזק לרכיבים הפנימיים של המחשב.
	- 8. פרק את יחידת ראש המחשב [מהמעמד](#page-30-0). ראה <u>פירוק יחידת הראש של מערכת Engage One מהמעמד בעמוד 23</u>.
		- **4.** פרק את [המרקע](#page-37-0) מיחידת ראש המחשב. ראה <u>פירוק המרקע בעמוד 30</u>.

5. הוצא את מעצורי הגומי ממסלול הניתוב של כבל צג הלקוח ומשני הקדחים להברגה של צג הלקוח.

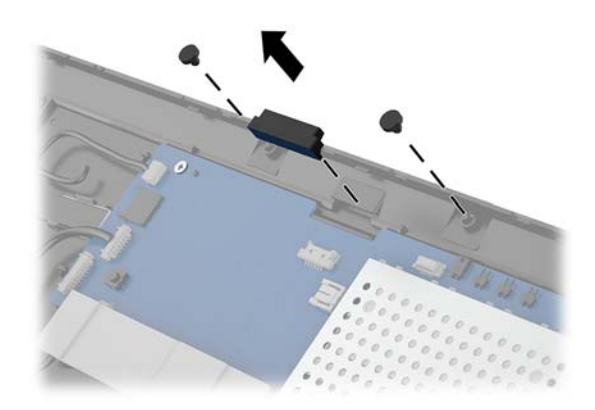

6. העבר את הכבל של צג הלקוח דרך מסלול הניתוב ביחידת ראש המחשב (1). משוך את הכבל דרך המסלול (2) עד סופו והחלק את לשוניות ההברגה של צג הלקוח לחריצים ביחידת ראש המחשב (3).

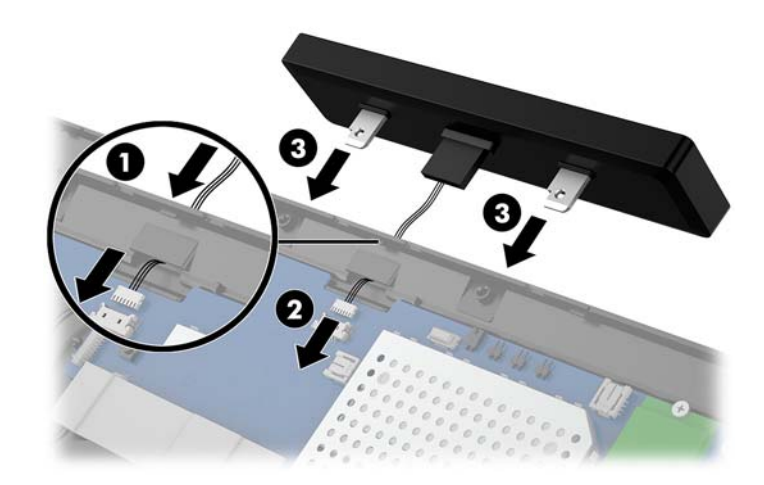

- 7. הברג את שני הברגים המהדקים את צג הלקוח ליחידת ראש המחשב (1), ולאחר מכן חבר את כבל צג הלקוח למחבר בלוח המערכת (2).
- .<br>ש**מוב: נדוק כדי לוודא שהכבל של צג הלקוח נמשך כולו דוך מסלול הניתוב של יחידת ראש המחשב לפני ההתקנה "** של צג הלקוח כך שהכבל לא ינוקב בין צג הלקוח ויחידת הראש.

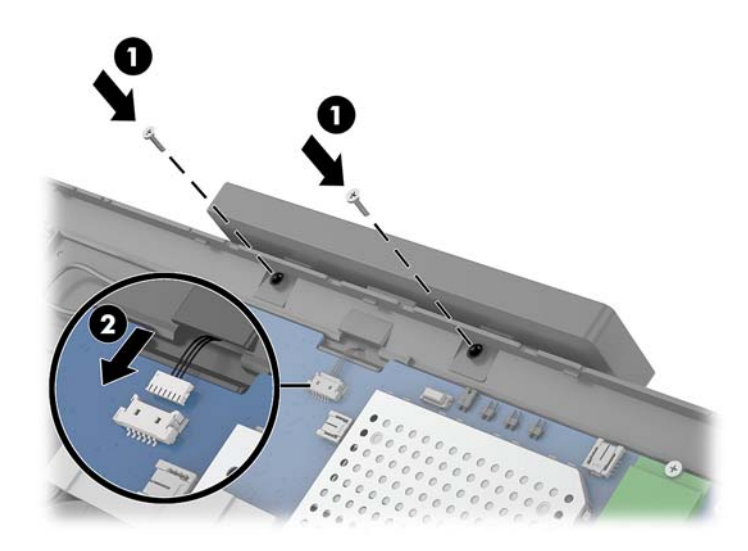

- 8. רוחזר את [המרקע](#page-38-0) למקומו על יחידת ראש המחשב. ראה <u>הרכבת המרקע בעמוד 31.</u>
- **9.** חבר את יחידת ראש המחשב [למעמד](#page-31-0). ראה חיבור יחידת הראש של Engage One למעמד בעמוד 24.
	- 10. חבר מחדש את כבל המתח ולחץ על לחצן ההפעלה.

### **התקנת ןוכרזי**

<span id="page-43-0"></span>במחשב מותקן מראש לפחות מודול זיכרון DDR4-SDRAM אחד מסוג SODIMM. בלוח המערכת קיימים שני שקעי זיכרון שבהם ניתן להתקין זיכרון בנפח מרבי של 32 GB.

#### **DDR4-SDRAM SODIMM ןוכרזי יבכיר**

לתפקוד תקין של המערכת, רכיבי DIMM חייבים להיות מסוג 1.2 DDR4-SDRAM SODIMM וולט שמתאימים למפרטים הבאים:

- ש 260 פינים בהתאמה לתקן התעשייה  $\blacksquare$
- התאמה לתקן unbuffered non-ECC PC4-19200 DDR4-2400 MHz
	- )17-17-17 של ןמוזת ) CAS latency DDR4 2400 MHz-ב●
- הכלת המפרט ההכרחי JEDEC Joint Electronic Device Engineering Council

המחשב תומך באפשרויות הבאות:

- תויגטכנולו ןוכריז נוישא של ECC פחבנ MB ,512 GB ,1 GB ,2 GB ,4 ו-GB 8
	- יביכר SODIMMs דח םיידדצ ודו- םיידדצ
		- יביכר SODIMM םיצעהמו הם:
	- )1 x 4 GB( 4 GB DDR 42400 SODIMM ןוכריז–
	- )1 x 8 GB( 8 GB DDR 42400 SODIMM ןוכריז–
	- )2 x 4 GB( 8 GB DDR 42400 SODIMM ןוכריז–
	- )1 x 16 GB( 16 GB DDR 42400 SODIMM ןוכריז–
	- )2 x 8 GB( 16 GB DDR 42400 SODIMM ןוכריז–
	- )2 x 16 GB( 32 GB DDR 42400 SODIMM ןוכריז–

ه **- הערה: המ**ערכת לא תפעל כהלכה אם תתקין רכיבי SODIMM שאינם נתמכים .

#### **צאההו כבההרו של ולדמו ןוכרזי**

- 1. כבה את המחשב כראוי באמצעות מערכת ההפעלה, ולאחר מכן כבה את ההתקנים החיצוניים.
	- **2.** נתק את כבל החשמל מהמחשב.

ש<mark>וב: עליך לנתק את כבל המתח ולהמתין כ-30</mark> שניות לפריקת המתח לפני התקנה או הסרה של מודולי זיכרון. ללא **.** תלות במצב ההפעלה, תמיד מסופק מתח למודולי הזיכרון, כל עוד המחשב מחובר לשקע AC פעיל. הוספה או הסרה של מודול זיכרון כאשר קיים מתח עלולה לגרום נזק בלתי-הפיך למודול הזיכרון או ללוח המערכת.

- 8. פרק את יחידת ראש המחשב [מהמעמד](#page-30-0). ראה פירוק יחידת הראש של מערכת Engage One מהמעמד בעמוד 23.
	- **4.** פרק את [המרקע](#page-37-0) מיחידת ראש המחשב. ראה פירוק המרקע בעמוד 30.

5. הסר את המגן מעל מודולי הזיכרון על-ידי משיכת הלשונית שבמגן כלפי מעלה (1), הרמה והוצאה של המגן מלוח המערכת (2).

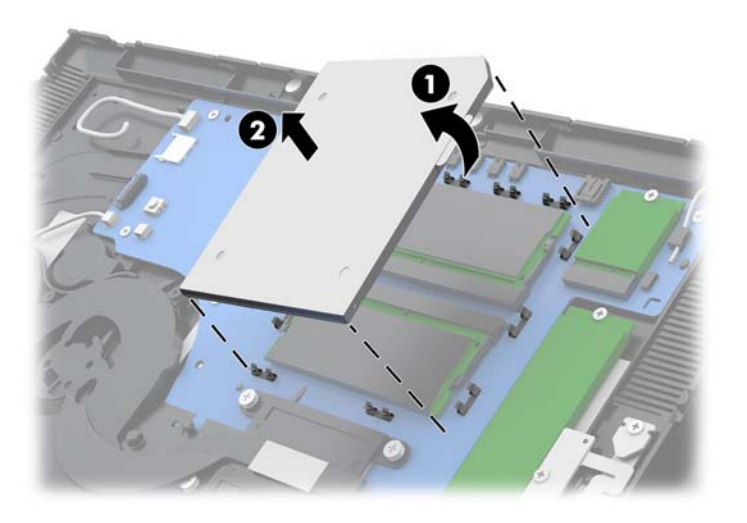

**6.** להוצאת מודול זיכרון, לחץ כלפי חוץ על שני התפסים שבצדי מודול הזיכרון (1), ומשוך את מודול הזיכרון אל מחוץ לשקע (2).

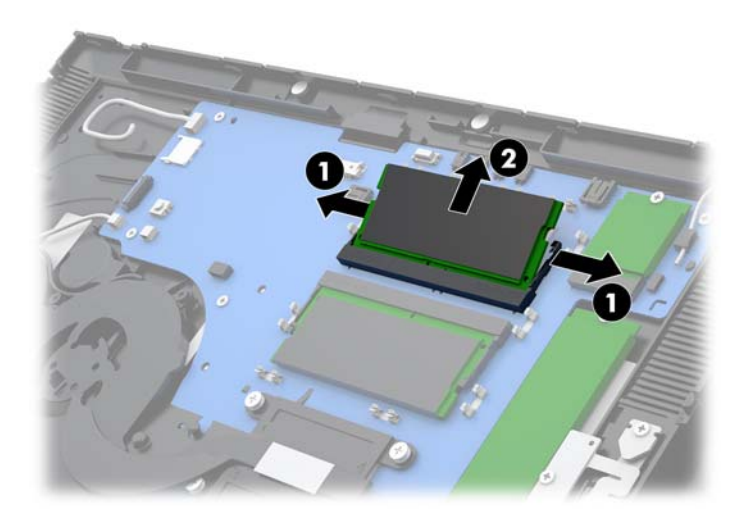

**7.** יכדי להרכיב מודול זיכרון, החלק את מודול הזיכרון החדש לתוך השקע בזווית של 30° מעלות (1) לערך ולחץ עליו כלפי מטה לתוך השקע (2) עד שהתפסים יינעלו במקומם.

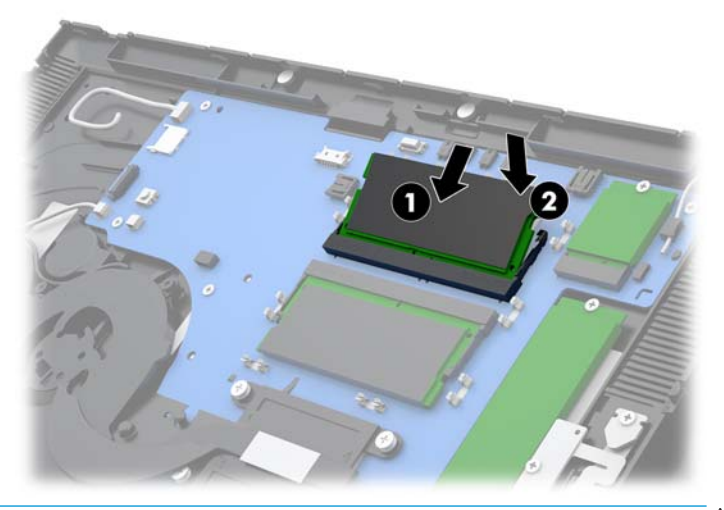

- <mark>ے הערה:</mark> ניתן להתקין מודול זיכרון בדרך אחת בלבד. יישר את החריץ שבמודול עם הלשונית שבשקע הזיכרון. "
- 8. רחזר את מגן מודולי הזיכרון למקומו בלחיצה על הצד השמאלי של המגן כלפי מטה לתוך לוח המערכת (1) ולאחר מכן לחיצה על הצד הימני כלפי מטה (2).

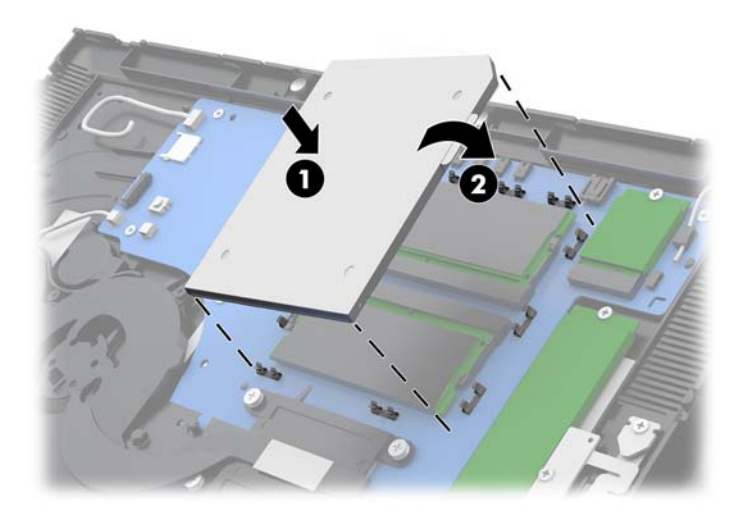

- **9.** החזר את [המרקע](#page-38-0) למקומו על יחידת ראש המחשב. ראה <u>הרכבת המרקע בעמוד 31.</u>
- 10. חבר את יחידת ראש המחשב [למעמד](#page-31-0). ראה <u>חיבור יחידת הראש של Engage One למעמד בעמוד 24</u>.
	- 1**1.** חבר מחדש את כבל המתח ולחץ על לחצן ההפעלה.

כאשר תפעיל את המחשב, המחשב יזהה את הזיכרון הנוסף באופן אוטומטי.

### **וקרפי כבההרו של נןכו יבבש .2M( SSD)**

- <span id="page-46-0"></span>שוב: לפני החלפת כונן שבבי (SSD), ודא שגיבית את הנתונים מהכונן השבבי הישן כך שתוכל להעביר את הנתונים לכונן **לע** השבבי החדש.
	- 1. כבה את המחשב כראוי באמצעות מערכת ההפעלה, ולאחר מכן כבה את ההתקנים החיצוניים.
		- **2.** נתק את כבל החשמל מהמחשב.
	- י **20 <mark>השוב:</mark> ללא קשר למצב ההפעלה, קיים תמיד מתח בלוח המערכת כל עוד המערכת מחוברת לשקע חשמל פעיל. עליך .** לנתק את כבל המתח ולהמתין כ-30 שניות כדי לשחרר את המתח ולמנוע נזק לרכיבים הפנימיים של המחשב.
		- **3.** פרק את יחידת ראש המחשב [מהמעמד](#page-30-0). ראה פירוק יחידת הראש של מערכת Engage One מהמעמד בעמוד 23.
			- **4.** פרק את [המרקע](#page-37-0) מיחידת ראש המחשב. ראה <u>פירוק המרקע בעמוד 30</u>.
		- **5.** יכדי לפרק כונן שבבי (SSD), הוצא את הבורג שמהדק את הכונן השבבי ללוח המערכת (1) והחלק את הכונן השבבי החוצה מהמחבר שלו בלוח המערכת (2).

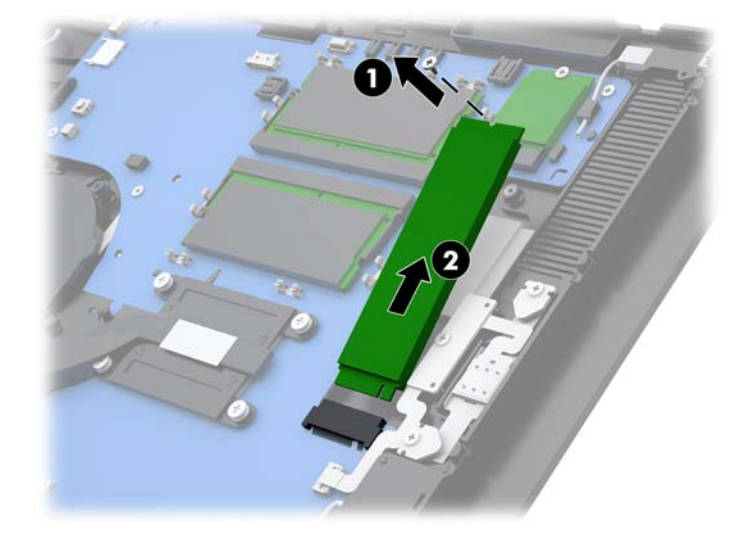

**6.** להרכבת כונן שבבי (SSD), החלק את הקצה של הכונן השבבי לתוך המחבר בלוח המערכת (1) והדק את הקצה השני של הכונן השבבי ללוח המערכת באמצעות הבורג (2).

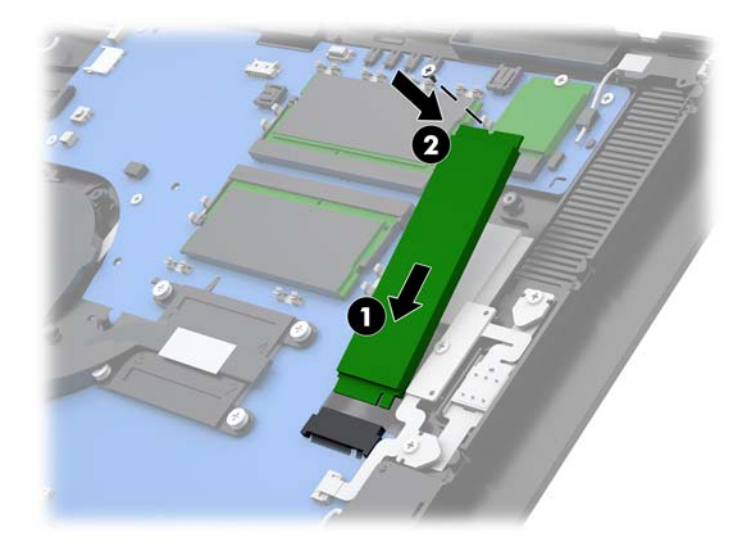

7. החזר את [המרקע](#page-38-0) למקומו על יחידת ראש המחשב. ראה <u>הרכבת המרקע בעמוד 31</u>.

- <span id="page-47-0"></span>**.8** חבר את תדחיי שאר בשהמח למעמד. אהר רבוחי [תדחיי](#page-31-0) שאהר של [One Engage](#page-31-0) [למעמד](#page-31-0) דבעמו 24 .
	- **.9** חבר דשמח את כבל המתח ץולח על צןלח ההפעלה.

### **סתהכנ סיכרט SD ימיפנ**

- **1.** כבה את המחשב כראוי באמצעות מערכת ההפעלה, ולאחר מכן כבה את ההתקנים החיצוניים.
	- **2.** נתק את כבל החשמל מהמחשב.

שוב: ללא קשר למצב ההפעלה, קיים תמיד מתח בלוח המערכת כל עוד המערכת מחוברת לשקע חשמל פעיל. עליך **.** לנתק את כבל המתח ולהמתין כ-30 שניות כדי לשחרר את המתח ולמנוע נזק לרכיבים הפנימיים של המחשב.

- 8. פרק את יחידת ראש המחשב [מהמעמד](#page-30-0). ראה פירוק יחידת הראש של מערכת Engage One מהמעמד בעמוד 23.
	- **4.** פרק את [המרקע](#page-37-0) מיחידת ראש המחשב. ראה <u>פירוק המרקע בעמוד 30</u>.
		- **5. הכנס את כרטיס ה-SD לחריץ בלוח המערכת.**

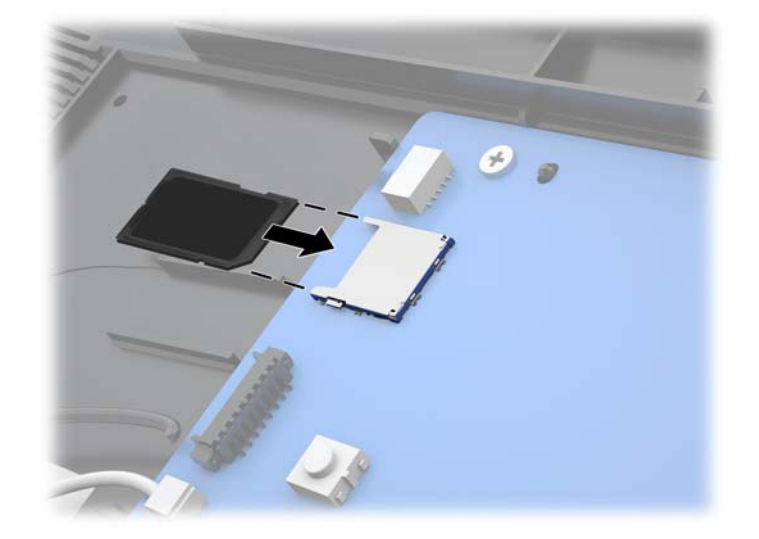

- **6.** רחזר את [המרקע](#page-38-0) למקומו על יחידת ראש המחשב. ראה <u>הרכבת המרקע בעמוד 31.</u>
- **.7** חבר את תדחיי שאר בשהמח למעמד. אהר רבוחי [תדחיי](#page-31-0) שאהר של [One Engage](#page-31-0) [למעמד](#page-31-0) דבעמו 24 .
	- **.8** חבר דשמח את כבל המתח ץולח על צןלח ההפעלה.

### **צאההו כבההרו של ולדמו WLAN**

- 1**.** כבה את המחשב כראוי באמצעות מערכת ההפעלה, ולאחר מכן כבה את ההתקנים החיצוניים.
	- **2.** נתק את כבל החשמל מהמחשב.

שוב ללא קשר למצב ההפעלה, קיים תמיד מתח בלוח המערכת כל עוד המערכת מחוברת לשקע חשמל פעיל. עליך **.** עליך . . לנתק את כבל המתח ולהמתין כ-30 שניות כדי לשחרר את המתח ולמנוע נזק לרכיבים הפנימיים של המחשב.

- **3.** פרק את יחידת ראש המחשב [מהמעמד](#page-30-0). ראה פירוק יחידת הראש של מערכת Engage One מהמעמד בעמוד 23.
	- **4.** פרק את [המרקע](#page-37-0) מיחידת ראש המחשב. ראה <u>פירוק המרקע בעמוד 30</u>.
- 5. כדי להוציא מודול WLAN, נתק את כבלי WLAN (1), הוצא את הבווג שמהדק את המודול ללוח המערכת (2) והחלק את המודול החוצה מהמחבר שלו בלוח המערכת (3).
- שו<mark>ב: הכבלים לרשת WLAN והמחברים שלהם מסומנים 1 ו-2. בדוק כדי לוודא שבעת החיבור מחדש של הכבלים, **D**</mark> תוויות המספרים על מודול WLAN מתאימות לתוויות המספרים על הכבלים.

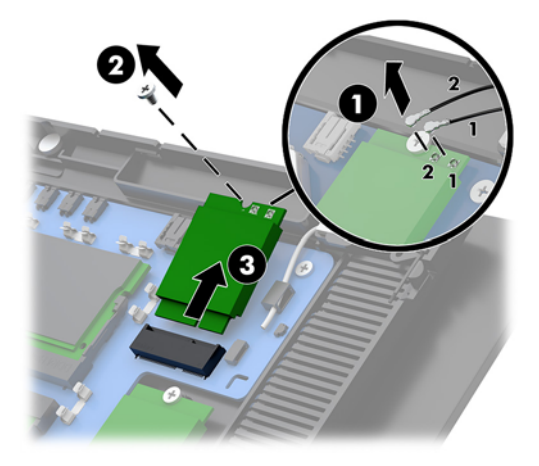

- 6. להרכבת מודול WLAN, החלק את קצה המודול לתוך המחבר בלוח המערכת (1), הדק את הקצה השני של המודול ללוח המערכת באמצעות הבורג (2) וחבר את שני הכבלים מהמרקע למחברים של מודול ה-WLAN (3).
- שו<mark>ב: הכבלים לרשת WLAN והמחברים שלהם מסומנים 1 ו-2. בדוק כדי לוודא שבעת החיבור מחדש של הכבלים, **D**</mark> תוויות המספרים על מודול WLAN מתאימות לתוויות המספרים על הכבלים.

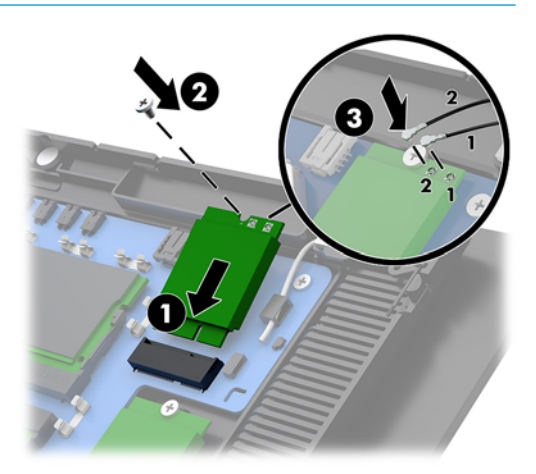

- 7. החזר את [המרקע](#page-38-0) למקומו על יחידת ראש המחשב. ראה <u>הרכבת המרקע בעמוד 31</u>.
- **.8** חבר את תדחיי שאר בשהמח למעמד. אהר רבוחי [תדחיי](#page-31-0) שאהר של [One Engage](#page-31-0) [למעמד](#page-31-0) דבעמו 24
	- **9.** חבר מחדש את כבל המתח ולחץ על לחצן ההפעלה.

## **4 מושיש פסתבמד תודעמו**

מדפסת עמודות היא רכיב אופציונלי שניתן לצרפו למערכת.

### **םיניפיאמ םיירטדטנס**

<span id="page-49-0"></span>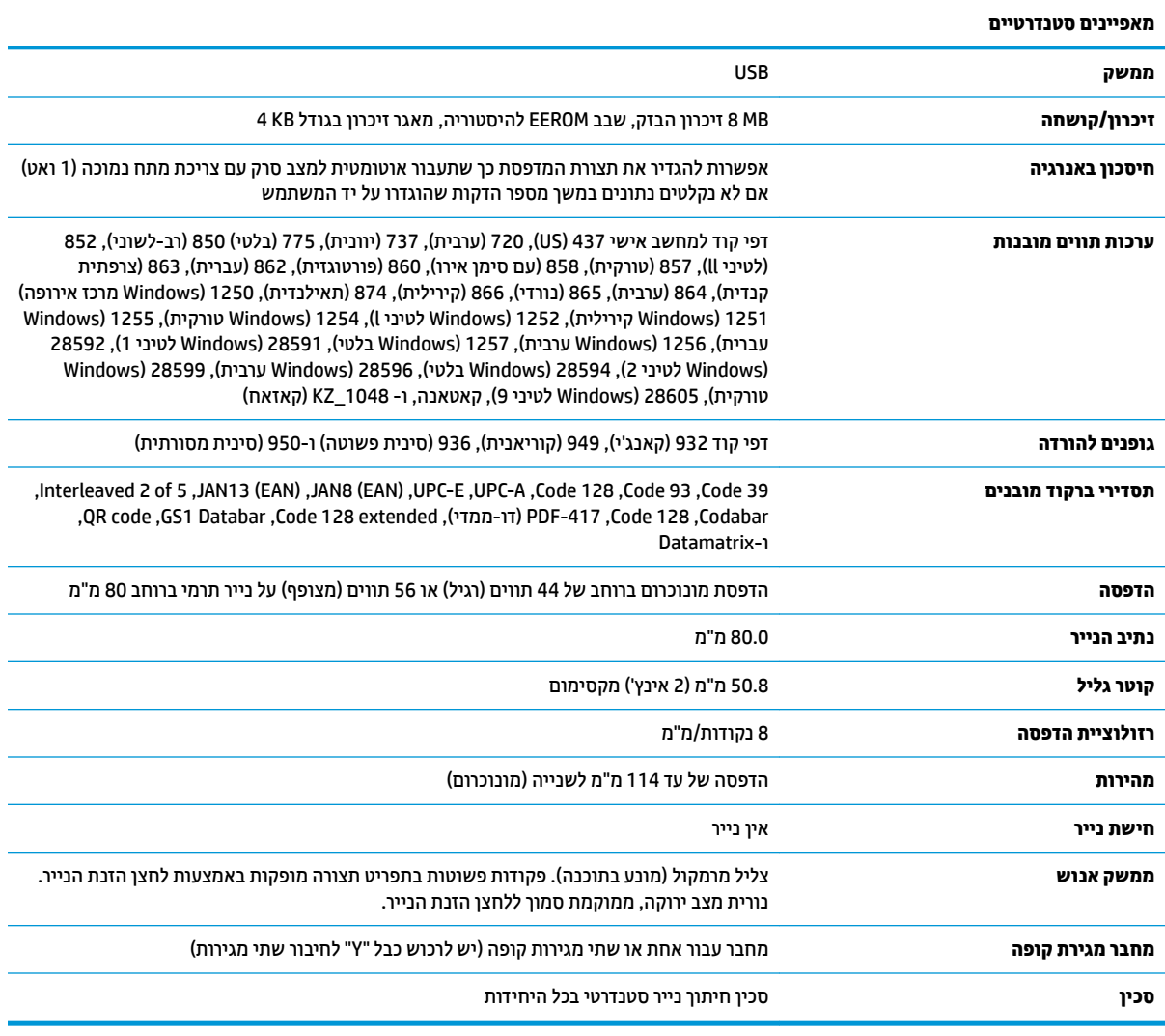

### **תכונות המדפסת**

מדפסת רב-תכליתית, המספקת מגוון אפשרויות הדפסה זמינות. ניתן להדפיס טקסט, גרפיקה וקודי ברקוד בצורות ובגדלים רבים ושונים. למידע נוסף על תכנות המדפסת לשינוי טקסט, גרפיקה או מאפיינים אחרים, עיין *במדריך התכנות* של המדפסת.

### **מתי ךיצר ףילהחל את ריינ תהקבלו**

<span id="page-50-0"></span>החלף את הנייר כאשר הגליל מתקרב לסופו או לאחר שהנייר אזל. כאשר הגליל מתקרב לסופו, רצוי לעקוב מקרוב אחר השימוש בנייר כדי למנוע מצב שבו הנייר נגמר במהלך הדפסת עסקה. כאשר הנייר בגליל נגמר, יש לטעון מיידית גליל חדש כדי לא לאבד נתונים.

- פס צבע שמופיע על נייר הקבלות (אם הנייר מסומן כך) מציין שנותר על הגליל מספיק נייר להדפסת עסקה קטנה.
	- כאשר הנייר בגליל אוזל, נורית ירוקה מהבהבת במהירות על המדפסת כדי לציין שיש להחליף את גליל הנייר.

**שוב: אל תנסה להפעיל את המדפסת או את המחשב המארח אם אין נייר במדפסת. המדפסת יכולה להמשיך ולקבל . <u>שתב:</u> אל תנסיך ולקבל** נתונים מהמחשב המארח גם אם אינה יכולה להדפיס. כתוצאה מכך, עלול להתרחש איבוד נתונים.

### **נתיטע ריינ תקבלו פסתבמד**

- 1. פתח את מכסה הקבלות על-ידי לחיצה שווה כלפי מעלה בשני הצדדים של המכסה (1) עד שהוא ישתחרר.
	- **2**. הוצא את תדפיס הבדיקה או את גליל נייר המשומש, במידת הצורך.
- **3.** הנח את גליל נייר הקבלות על הציר בתא הנייר כך שייפרש מבפנים (2). השאר מספר סנטימטרים של נייר הבולטים מהמדפסת. כדי למנוע הסתבכות ותקיעה של הנייר, בדוק כדי לוודא שהנייר נע בין המגבילים המובילים.
- **4.** תוך החזקת הנייר במקומו, סגור את מכסה הקבלות (3) ולחץ עליו היטב לאחר שנשמע הקליק הראשון, כדי לוודא שהוא נעול כראוי. כאשר המכסה נעול היטב על גליל הנייר, הנורית תפסיק להבהב.

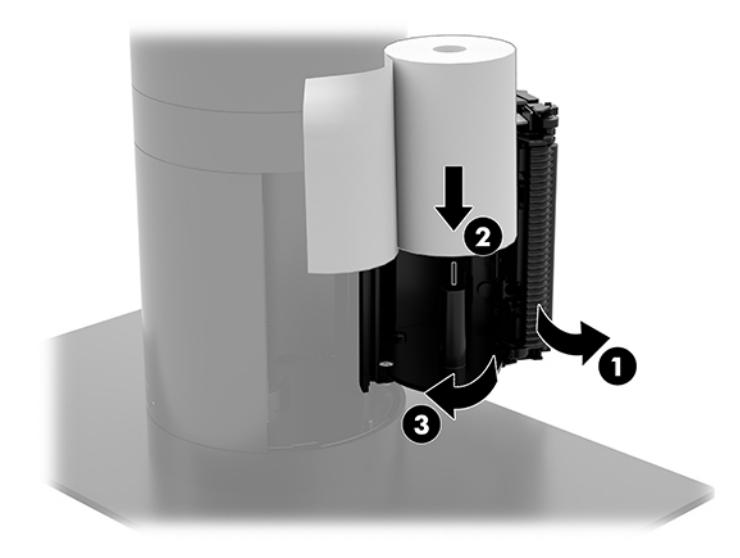

<span id="page-51-0"></span>ס. אדי לבדוק שהנייר טעון כראוי, קדם את הנייר באמצעות לחצן הזנת הנייר (1) והסר את הנייר העודף על ידי גזירה בסכין **5** של המכסה. נורית ירוקה (2) יציבה מצביעה על מדפסת פעילה המתפקדת כרגיל. אם הנורית מהבהבת, ייתכן שמכסה אינו סגור כראוי.

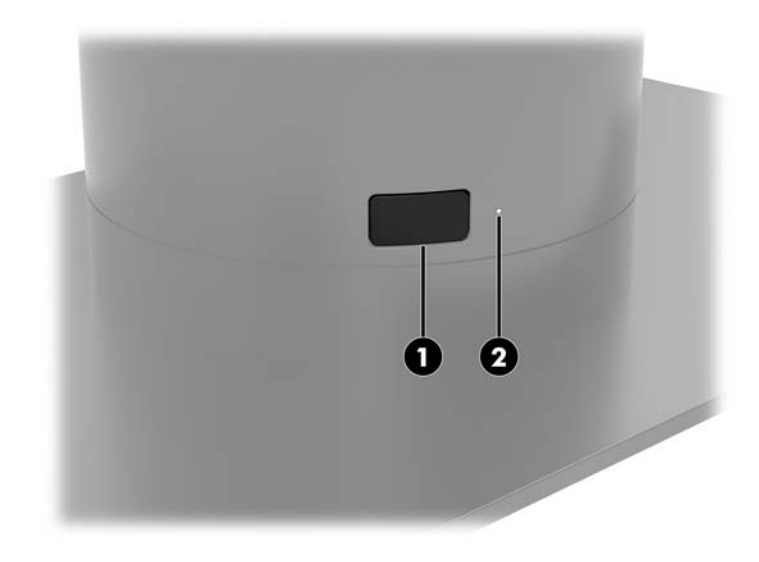

### **מפרט ריינ ימתר**

המדפסת זקוקה לנייר תרמי מתאים, בממדים הבאים:

- **חבור** : +0/-0.6 80 מ"מ )+0/-0.03 3.15 ץניא ('
	- **קוטר**: 50.8 מ"מ )2 ץניא ('םמומקסי

אסור שהנייר יהיה מחובר לטבור הגליל. השתמש בנייר שסופו מסומן בפסי צבע המציינים כי הגליל הולך ומסתיים.

ם האורכים לעיל מבוססים על גליל טבור בקוטר חיצוני 0.5 ± 22 מ"מ (0.87 אינץ') ובקוטר פנימי של 0.5 ± 11.5 מ"מ (0.45 אינץ').

### **תויכויא ריינ תואושרמ**

פנה ליצרן לפי בחירתך להזמנת הנייר. HP ממליצה על דירוגי הנייר הבאים, המיוצרים על-ידי היצרנים המתאימים. מספר יצרני נייר מאושרים לספק את הנייר, ובלבד שגלילי הנייר עבור נקודות המכירה מתאימים לאיכויות המומלצות להדפסה בצבע אחד (דיו שחור).

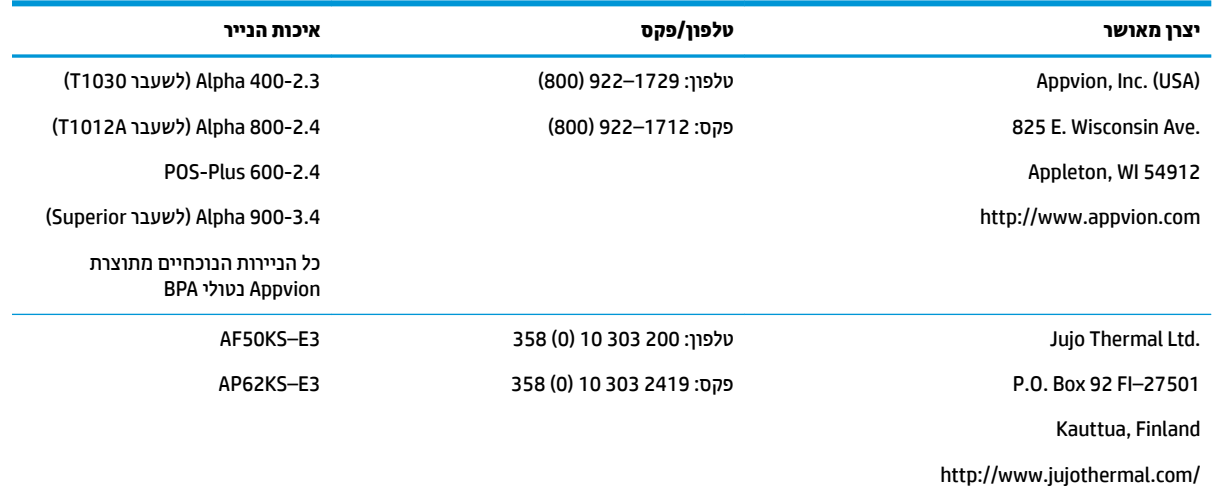

<span id="page-52-0"></span>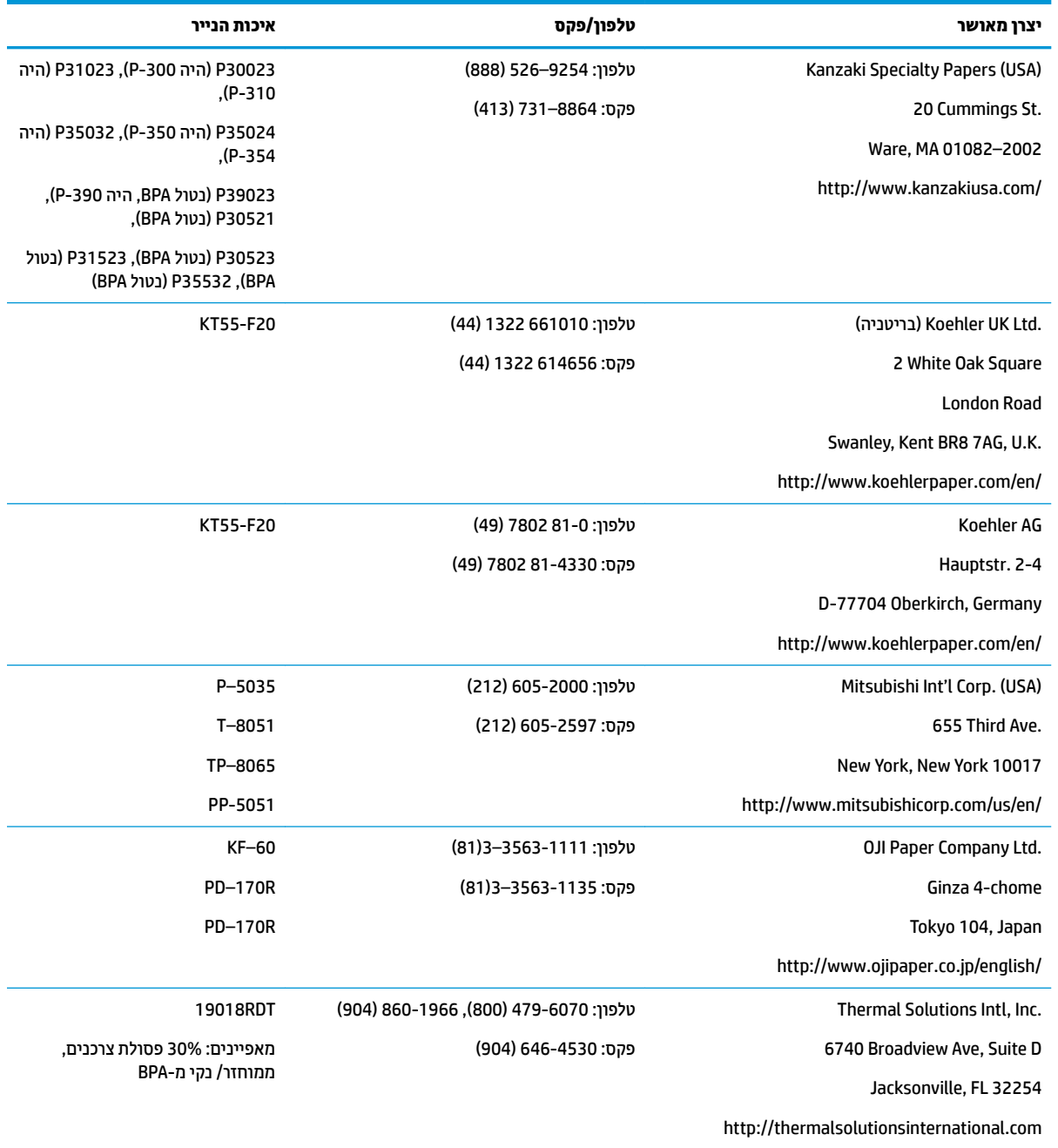

### **פתרון בעיות במדפסת**

המדפסת מתפקדת בדרך כלל ללא תקלות; עם זאת, ייתכן שיתרחשו מצבים בלתי צפויים. עיין בסעיפים הבאים כדי לאבחן םצבים כאלה במדפסת ולפתור אותן. כדי לפתור סוגיות מורכבות, ייתכן שיהיה עליך לפנות לנציג שירות מורשה של HP.

### **צליל מדפסת ונורית ירוקה**

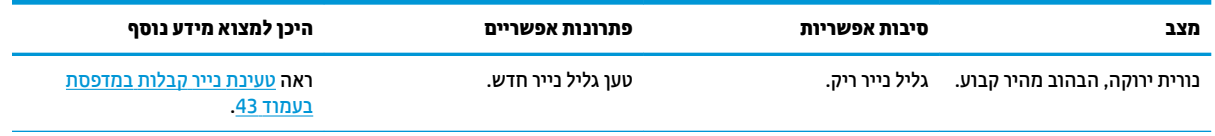

<span id="page-53-0"></span>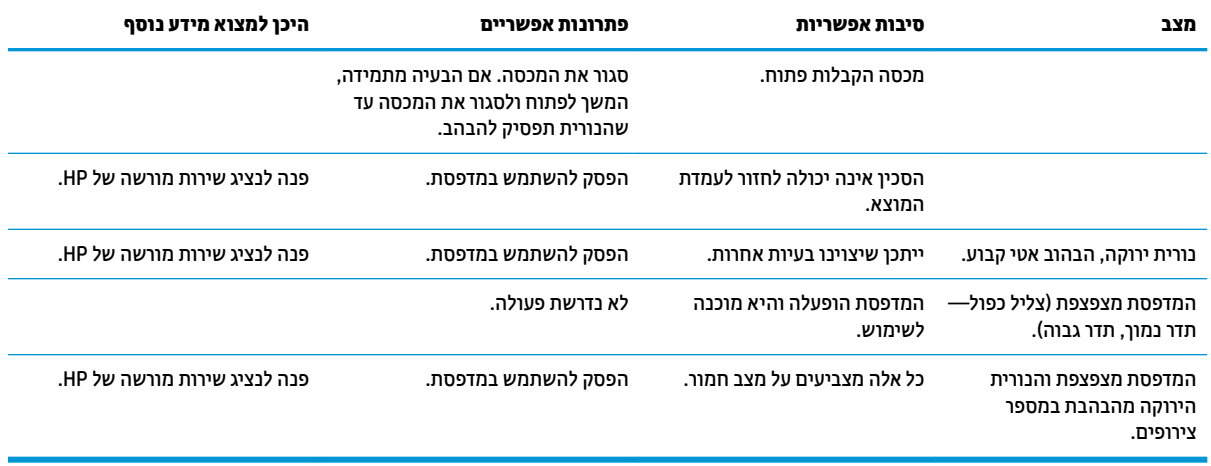

#### **תויגסו פסההד**

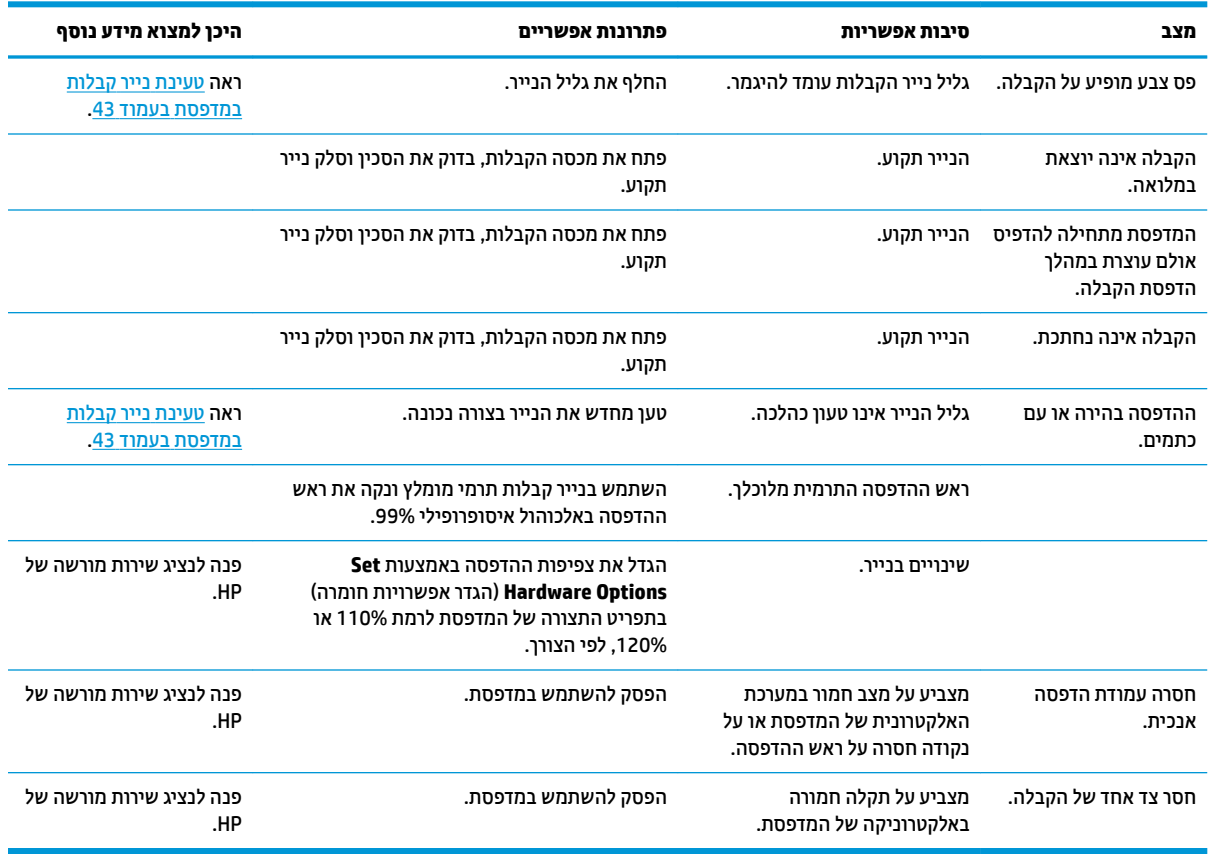

$$
\frac{p}{\mathbb{R}}
$$
 **הערה:** ע

**ההער :** מושיש רייבנ אל ץמלמו עלול םוגרל זקנ שאלר פסהההד ולהפסקת תויהאחר .

#### **המדפסת לא מתפקדת**

<span id="page-54-0"></span>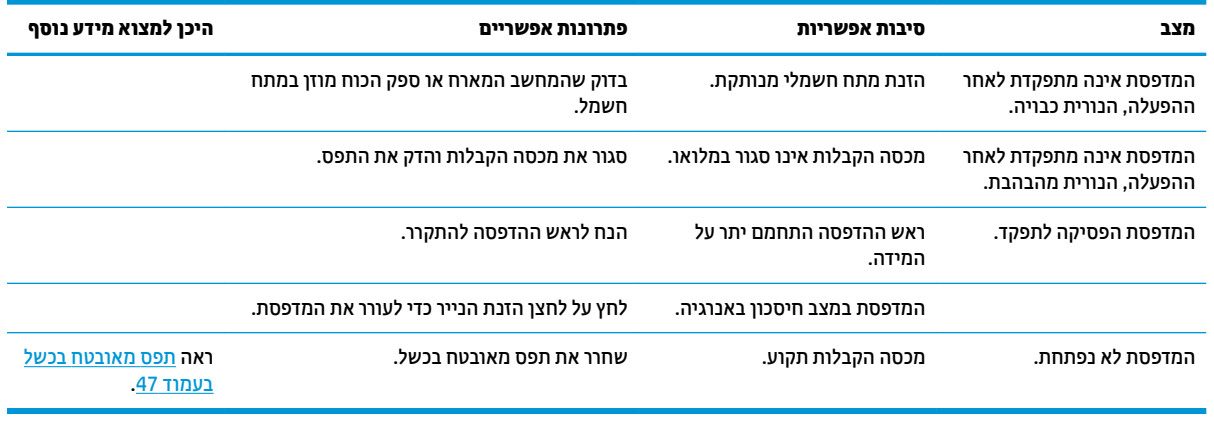

#### **תפס בטחאומ בכשל**

למקרה שמכסה הקבלות נתקע, יש במדפסת תפס מאובטח בכשל שנועד לשחרר את תפסי הפתיחה של המכסה. לחץ על הלחצן המלבני הסמוך לראש ההדפסה באמצעות חפץ דק וחד. לחץ מספיק אמור לשחרר את תפסי הפתיחה של המכסה ולפתוח את מכסה הקבלות.

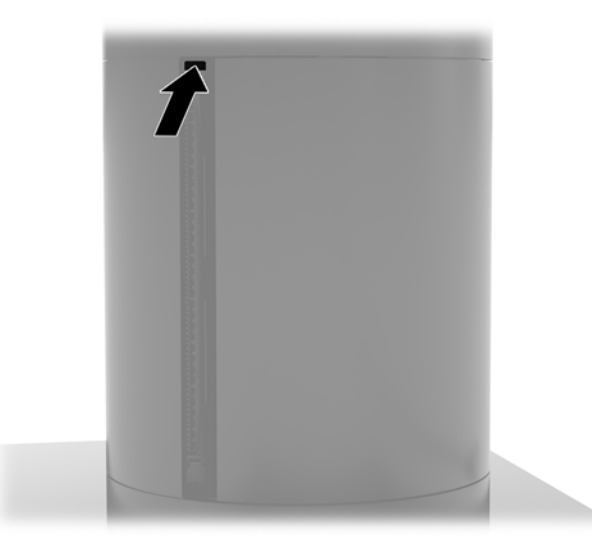

### **ניקוי המדפסת**

הצבת המדפסת לשימוש, עלולה להביא להצטברות של פירורי נייר ושאריות אחרות מהחיתוך בסכין. HP ממליצה לנקות באופן שגרתי את השאריות מהמדפסת כדי להחזיק אותה במצב עבודה תקין.

כדי לנקות את המדפסת, פתח את המכסה, הוצא את גליל הנייר והתז (מתוך מיכל) אוויר דחוס לפיזור השאריות מהלוחית התחתית שעליה הן מצטברות.

## **5 תרתצו כנההתו**

### <span id="page-55-0"></span>**ולכי מרקע עמג כתבמער ההפעלה Professional 10 Windows כתבמערו Windows 10 IoT Enterprise for Retail ההפעלה**

ق**הערה: בליהכיול של Windows פועל רק במצב מגע מספרת. אם אתה מתקין תוכנית שירות מגע במערכת קמעונאית, מרקע <b>"** ( **ק** המגע יוגדר למצב נקודת מכירה (מצב עכבר) כברירת מחדל ולא יתיר לכלי הכיול של Windows לתפקד.

וליכל ולדמו המגע כתבמער ההפעלה Professional 10 Windows כתבמערו ההפעלה for Enterprise IoT 10 Windows :Retail

- **1.** פתח את לוח הבקרה. כדי להגיע אליו, ניתן להקליד " לוπ הבקרה" בתיבת החיפוש.
- **2.** בלוח הבקרה, הקלד " כי ו ל" בתיבת החיפוש. תחת **Tablet PC Settings (**הגדרות Tablet PC), הקש על הקישור input (כייל את המסך עבור קלט עט או מגע). בתיבת הדו-שיח **Tablet PC** (כייל את המסך עבור קלט עט או **Settings** (הגדרות מחשב לוח אישי), הקש על הלחצן **Calibrate** (כיול), ועבור לשלב 3.
- $\bf{3}$ . פעל בהתאם להוראות שעל-גבי המסך, ולחץ על סימוני המטרות על מסך המגע. בסיום תהליך הכיול, מודול המגע צריך להיות מתואם עם מערכת הווידיאו, ומיקום נקודות המגע יזוהה במדויק.

### **רצותי םיולדמו םיכללמתו של דוצי קפיהי HP**

לקביעת התצורה של מתוכללים של ציוד היקפי USB עיין במדריך *HP Point of Sale Configuration Guide* (המדריך קיים באנגלית בלבד). המדריך מצורף לתיעוד של המחשב הקמעונאי ובאתר http://www.hp.com/support. כדי לגשת למדריך זה במחשב הקמעונאי, בחר **Start (**התחל) ולאחר מכן בחר **HP Point of Sale Information (**מידע על נקודת מכירה HP).

*יש* **הערה: ב**דוק באתר <u>http://www.hp.com/support קיומם של תוכנה מעודכנת או תיעוד מעודכן שיצאו לאור בתקופה I</u> שבין ייצור המוצר שברשותך לבין מועד ההספקה שלו.

## **א הפעלת פנההצ ארבקו פס יטמגנ**

<span id="page-56-0"></span>קורא פס מגנטי שמובנה בעיצוב של מסוף Engage One כולל יכולת הצפנה אופציונלית. HP יזמה שותפות עם IDTECH Products לביצוע הזרקת מפתח בשירות מרוחק. למידע נוסף אודות השירות, פנה לצוות המכירות של IDTECH Products [.Sales@idtechproducts.com](mailto:Sales@idtechproducts.com) באתר

## **ב קתיפר שמלח יטטס**

<span id="page-57-0"></span>פריקה של חשמל סטטי מאצבע או ממוליך אחר עלולה לגרום נזק ללוחות המערכת או להתקנים אחרים הרגישים לחשמל סטטי. נזק מסוג זה עלול לקצר את אורך חיי ההתקן.

### **יעתמנ זקנ צאהכתו שמלמח יטטס**

כדי למנוע נזק מחשמל אלקטרוסטטי, הקפד על אמצעי הזהירות הבאים:

- הימנע מנגיעה במוצרים על-ידי העברה ואחסון של המוצרים באריזות נגד חשמל סטטי.
- שמור רכיבים הרגישים לחשמל סטטי באריזות מתאימות עד להעברתם לתחנות עבודה נטולות חשמל סטטי.
	- הנח את הרכיבים על-גבי משטח מוארק לפני הוצאתם מהאריזה.
		- הימנע מנגיעה בפינים, במוליכים או במעגלים חשמליים.
	- הקפד תמיד על הארקה עצמית נאותה בעת נגיעה ברכיבים הרגישים לחשמל סטטי.

### **תיטוש הארקה**

קיימות מספר שיטות לביצוע הארקה. השתמש באחת או יותר מהשיטות שלהלן בעת טיפול ברכיבים הרגישים לחשמל סטטי, או בעת התקנה של רכיבים אלה:

- ס השתמש ברצועת יד המחוברת באמצעות רצועת הארקה לתחנת עבודה מוארקת או למארז המחשב. רצועות יד הן  $\blacksquare$ רצועות גמישות בעלות התנגדות של 10 ,1 megohm , 10 -/+ אחוז לפחות בתוך כבלי ההארקה. כדי לספק הארקה נאותה, הדק את הרצועה למפרק היד.
- סה השתמש ברצועות עקב, ברצועות אצבע או ברצועות מגף בתחנות עבודה בעמידה. חבוש את הרצועות על שתי הרגליים . תבליים בעת עמידה על רצפה בעלת מוליכות או על-גבי שטיחים בעלי תכונת פיזור.
	- $\,$  השתמש בכלי עבודה בעלי מוליכות חשמלית.  $\,$
	- השתמש בערכת שירות ניידת המצוידת במשטח עבודה מתקפל עם תכונות של פיזור חשמל סטטי.

אם אין ברשותך ציוד כמתואר לעיל המאפשר לבצע חיבור הארקה נכון, פנה למשווק, מפיץ או ספק שירות מורשה של HP.

ش **הערה:** לקבלת מידע נוסף אודות חשמל סטטי, פנה למשווק, מפיץ או ספק שירות מורשה של HP.

# <span id="page-58-0"></span>**ג תוהנחי לתפעול בשהמח , פוליט תישגר הכנהו חלמשלו**

### **תוהנחי לתפעול בשהמח פוליוט תישגר**

פעל בהתאם להנחיות שלהלן להתקנה ותחזוקה של המחשב:

- HP צהיממל רלשמו על חוומר של 17 מ"מ ביבס פתחי רורוהאו של תדחיי שאר בשהמח ושל ססיהב תוירלקישו טקל טפל כדי לאפשר פליטת חום.
	- הרחק את המחשב מתנאי לחות חריגים. מאור שמש ישיר וממצבי חום וקור קיצוניים.
		- לעולם אל תפעיל את המחשב כשמכסה כלשהו פתוח.
	- אל תניח מחשב על מחשב ואל תניח מחשבים קרובים מדי זה לזה, כך שיהיו חשופים לזרמי האוויר הממוחזרים או החמים של המחשבים הסמוכים.
	- אם יש להפעיל את המחשב במארז נפרד, על המארז לכלול פתחי אוורור, ואותן הנחיות תפעול המפורטות לעיל עדיין  $\,$ חלות.
		- הרחק נוזלים מהמחשב ומהבסיס לקישוריות קלט-פלט.
		- לעולם אל תחסום את פתחי האוורור של המחשב או של הבסיס לקישוריות קלט-פלט בחומרים כלשהם.
		- התקן או הפעל את פונקציות ניהול צריכת החשמל של מערכת ההפעלה או של תוכנה אחרת, כולל מצבי שינה.
			- כבה את המחשב לפני ביצוע אחת מהפעולות הבאות:
- ש בגב את החלק החיצוני של המחשב במטלית רכה ולחה, בהתאם לצורך. שימוש בחומרי ניקוי עלול להזיק לצבע או  $\blacksquare$ לגימור של המחשב.
	- ס הנה מעת לעת את פתחי האוורור בכל הצדדים של המחשב. סיבים. אבק וגופים זרים אחרים עלולים לחסום את **O** פתחי האוורור ולהגביל את זרימת האוויר.

**הערה: | קהערה: לקבלת מידע נוסף על הטיפול והתחזוקה במערכת הקמעונאית עיין במדריך "- Retail Point of Sales Systems** [.http://www.hp.com/support](http://www.hp.com/support) באתר ןימשז" Routine Care and Maintenance

### **זוקתתח מרקע עהמג**

שמור על ניקיון הצג וחיישן המגע. חיישן המגע דורש תחזוקה מועטה. HP ממליצה לבצע ניקוי תקופתי סדיר של משטח הזכוכית של חיישן המגע. הקפד לכבות את הצג לפני הניקוי. באופן כללי, תכשיר הניקוי המתאים ביותר עבור חיישן המגע שלך הוא תמיסה של מים ואיזופרופיל אלכוהול ביחס של 50:50. חשוב להימנע משימוש בחומרים כימיים מאכלים כלשהם על חיישן המגע. אסור להשתמש בתמיסות מבוססות חומץ.

יישם את חומר הניקוי במטלית רכה שאינה משירה סיבים. הימנע משימוש בבדים גסים. הקפד תמיד ללחלח את המטלית ואז לנקות את החיישן. הקפד לרסס את נוזל הניקוי על המטלית ולא על החיישן, כדי שנוזל לא ידלוף לתוך הצג או יכתים את המסגרת.

### **זוקתתח ארקו פס יטמגנ**

כדי לנקות קורא פס מגנטי, העבר כרטיס ניקוי מספר פעמים בחריץ הקריאה של קורא הפס המגנטי. ניתן להזמין כרטיסי ניקוי באופו מקווו. ניתו גם לכרור פיסת בד נטולת שמו סביב כרטיס אשראי ולהעביר אותו בקורא.

### **הכנה חלמשלו**

פעל בהתאם להמלצות הבאות בעת הכנת המחשב למשלוח:

- <span id="page-59-0"></span>1. הכן גיבוי לקבצים שבכונן הקשיח. ודא כי אמצעי הגיבוי אינו חשוף לשדות חשמליים או מגנטיים בשעת האחסון או המשלוח.
	- ق<mark>הערה: הכונן הקשיח ננעל באופן אוטומטי עם כיבוי המחשב. .  $\mathbb{B}$ </mark>
		- **2.** הוצא ואחסן את כל המדיה הנשלפת.
		- 8. כבה את המחשב ואת ההתקנים החיצוניים.
		- **4.** נתק את כבל המתח משקע החשמל, ומהמחשב.
	- 5. נתק תחילה את רכיבי המערכת ואת ההתקנים החיצוניים ממקור המתח ואחר כך מהמחשב.
- **6.** ארוז את רכיבי המערכת ואת ההתקנים החיצוניים בקופסאות אריזה מקוריות או באריזות דומות, הכוללות חומר אריזה בכמות מספקת כדי להגן על היחידות הארוזות.

## **ד תשוינג**

<span id="page-60-0"></span>HP מתכננת, מייצרת ומשווקת מוצרים ושירותים שניתנים לשימוש על-ידי כולם, כולל אנשים עם מוגבלויות, באופן עצמאי או בעזרת אמצעי סיוע.

### **עכנולוגיות סיוע נתמכות**

מוצרי HP תומכים במגוון רחב של טכנולוגיות סיוע למערכות הפעלה וניתן להגדיר אותם לעבודה יחד עם טכנולוגיות סיוע נוספות. השתמש בכלי Search (חיפוש) שבהתקן כדי למצוא פרטים נוספים על אפשרויות הסיוע.

میں <u>(</u> <mark>הערה:</mark> לפרטים נוספים על מוצר טכנולוגיית סיוע מסוים, פנה לתמיכה של המוצר.

### **תרציי קשר עם כהיהתמ**

אנו מעוניינים לשפר בעקביות את הנגישות עבור כל המוצרים שלנו ומקבלים בברכה משוב מלקוחותינו. אם יש בעיה במוצר, או אם ברצונך לספר לנו כיצד נעזרת ביכולות הנגישות, אנא פנה אלינו בטלפון 259-5707 (888), בימים ב' עד ו', בין השעות 06:00 עד 21:00 (שעון ההרים). אדם חרש או מי שסובל מליקויי שמיעה ומשתמש בציוד TRS/VRS/WebCapTel, מוזמנים 06:00 לפנות אלינו לקבלת תמיכה טכנית או בשאלות בנושאי נגישות בטלפון 656-7058 (877), בימים ב' עד ו', בין השעות 06:00 עד 21:00 (שעון ההרים).

مسلم .<br>**( <mark>הערה: ה</mark>תמיכה תינתן בשפה האנגלית בלבד**.

## **קסדניא**

#### **א**

תוהראז תדעוהוו תורהיז [16](#page-23-0)

#### **ב**

בורג ביטחון ליחידת ראש עם מעמד [29](#page-36-0) עם תושבת הרכבה VESA [29](#page-36-0) בסיס קישוריות קלט-פלט חיבור למחשב 19,[17](#page-24-0) חיבור מתח חשמל [6](#page-13-0) רבוחי רקסו תיעובט אצבע [22](#page-29-0) םיביכר םיסיסיב [4](#page-11-0) [5](#page-12-0) רכיבים מתקדמים

#### **ה**

הכנה למשלוח [52](#page-59-0) הנחיות התקנה [16](#page-23-0) הנחיות לתפעול המחשב [51](#page-58-0) הרכבה על דלפק מכירה [26](#page-33-0) התקנה [39](#page-46-0) SSD ןוכריז [36](#page-43-0) סיכרט SD [40](#page-47-0) ולדמו WLAN [40](#page-47-0) צג לקוח [33](#page-40-0) התקנים [3](#page-10-0)

#### **ז**

ןוכריז התקנה [36](#page-43-0) םיפרטמ [36](#page-43-0)

#### **ח**

רבוחי ישנא מתח [6](#page-13-0) [50](#page-57-0) חשמל סטטי, מניעת נזק

#### **כ**

כבל אבטחה חיבור לבסיס קישוריות קלט-פלט [28](#page-35-0) חיבור למחשב [28](#page-35-0) 3 כוונון יחידת ראש כונן שבבי (SSD) [39](#page-46-0) כרטיס SD פנימי [40](#page-47-0) **צ** צג לקוח [33](#page-40-0) **ק** קורא פס מגנטי פנההצ [49](#page-56-0) תחזוקה [51](#page-58-0)

לחצן הפעלה בסיס קישוריות קלט-פלט [7](#page-14-0) מחשב [7](#page-14-0)

#### **מ**

**ל**

מאפיינים [1](#page-8-0) מדפסת עמודות איכויות נייר מאושרות [44](#page-51-0) החלפת נייר [43](#page-50-0) מאפיינים [42](#page-49-0) מפרט נייר [44](#page-51-0) ניקוי [47](#page-54-0) 95 פתרון בעיות תפס מאובטח בכשל [47](#page-54-0) ולדמו WLAN [40](#page-47-0) מחברים טוריים, תיצור לקבלת מתח [19](#page-26-0) מספר סידורי 0סיס קישוריות קלט-פלט מחשב [9](#page-16-0) מעמד אפשרויות [4](#page-11-0) חיבור יחידת ראש [24](#page-31-0) פירוק יחידת ראש [23](#page-30-0) מרקע החלפה [31](#page-38-0) הסרה [30](#page-37-0) מתקן הרכבה VESA [24](#page-31-0) **נ** נגישות [53](#page-60-0) **ס** סורק טביעות אצבע חיבור כיחידה עצמאית [21](#page-28-0) חיבור לבסיס [22](#page-29-0)

#### **ר**

<span id="page-61-0"></span>רכיבי לוח המערכת [33](#page-40-0)

#### **ת**

וקתזתח מרקע המגע [51](#page-58-0) תצורות ניתוב כבלים [10](#page-17-0) תצורת התוכנה [48](#page-55-0)